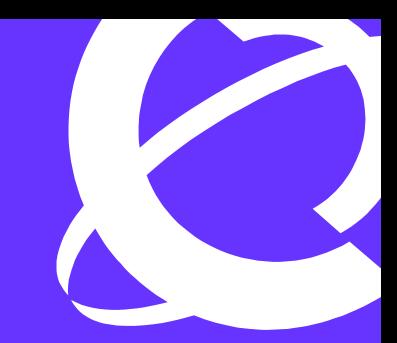

# >THIS IS THE WAY >THIS IS NORTEL

Product Name Ethernet Routing Switch & Ethernet Switch

> Technical Configuration Guide for Link Aggregation Control Protocol (LACP) 802.3ad and VLACP

Enterprise Solutions Engineering Document Version: 1.1

# **Copyright © 2005 Nortel Networks**

All rights reserved. December 2005

The information in this document is subject to change without notice. The statements, configurations, technical data, and recommendations in this document are believed to be accurate and reliable, but are presented without express or implied warranty. Users must take full responsibility for their applications of any products specified in this document. The information in this document is proprietary to Nortel Networks Inc.

The software described in this document is furnished under a license agreement and may be used only in accordance with the terms of that license.

# **Trademarks**

Nortel, the Nortel logo, the Globemark, Unified Networks, PASSPORT and BayStack are trademarks of Nortel Networks.

Adobe and Acrobat Reader are trademarks of Adobe Systems Incorporate.

All other Trademarks are the property of their respective owners.

# **Abstract**

The document provides an overview on how to configure 802.3ad Link Aggregation for the Nortel ERS and ES switches. Concepts will include 802.3ad, 802.3ad with SMLT, 802.3ad with Single Link SMLT, and VLACP.

# **Table of Contents**

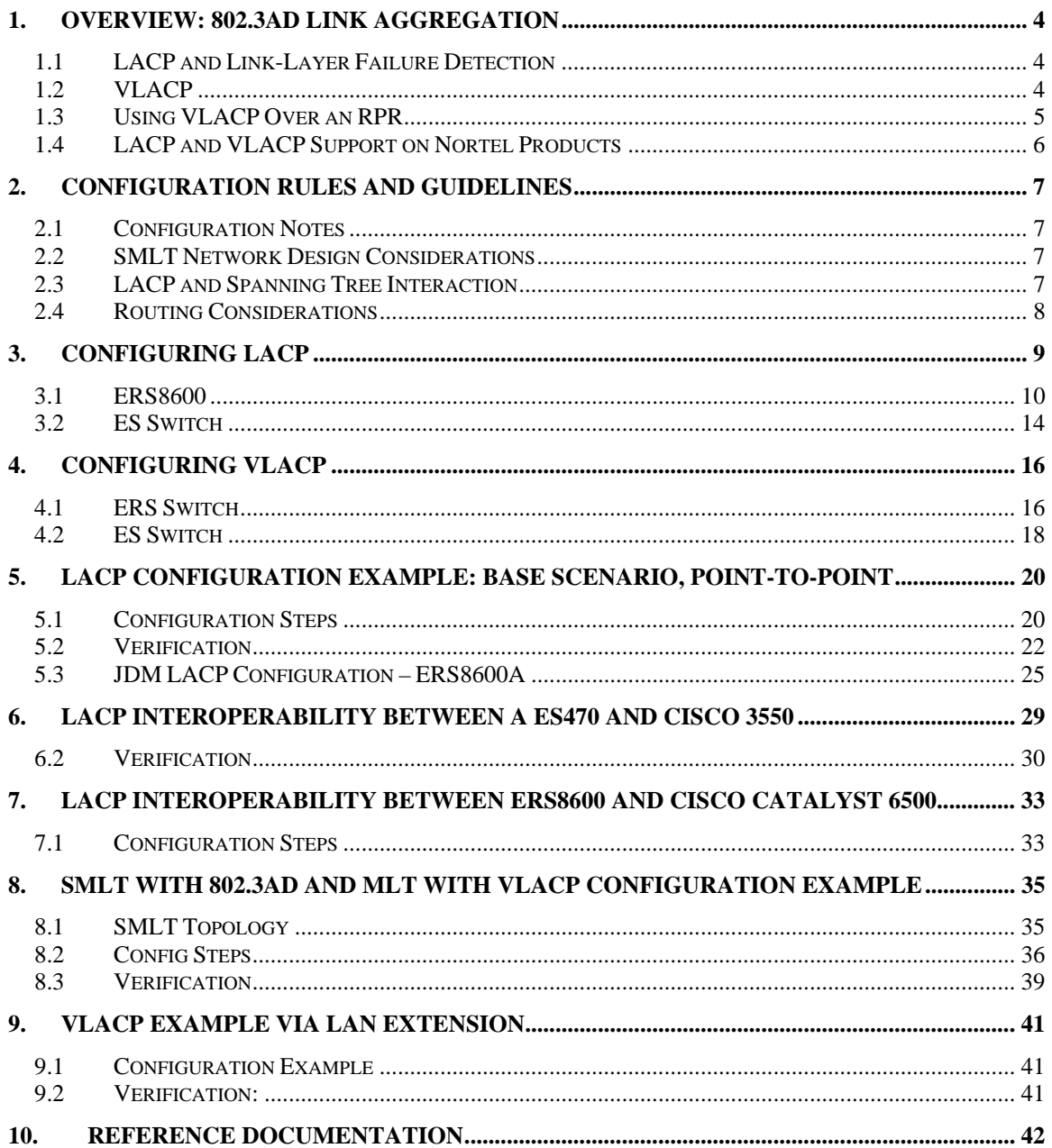

# **1. Overview: 802.3ad Link Aggregation**

IEEE 802.3ad-based link aggregation allows you to aggregate two or more links together to form Link Aggregation Groups (LAG's) such that a MAC client can treat the Link Aggregation Group as if it were a single link. Although IEEE 802.3ad-based link aggregation and MultiLink Trunking (MLT) features provide similar services, MLT is statically defined, whereas IEEE 802.3ad-based link aggregation is dynamic and provides more functionality through the link aggregation control protocol (LACP). LACP dynamically detects whether links can be aggregated into a link aggregation group and does so when links become available.

IEEE 802.3ad was designed for point-to-point link aggregation only. However, the ERS8600 has been implemented to provide extensions to support IEEE 802.3ad in Split MultiLink Trunking (SMLT) configurations, thereby allowing any IEEE 802.3ad-capable device to be connected to an SMLT aggregation pair.

# **1.1 LACP and Link-Layer Failure Detection**

Aside from automatic link aggregation, a side benefit of running LACP is its ability to detect linklayer failure within a service provider's network. LACP packets are exchanged end-to-end, thus if a link in the core were to fail and the local port(s) do not register the failure, LACP will time out and remove the port from the LAG - note that for the ERS8600 in release 3.7.x, the port's STP state is disabled whereas with an ES switch, the port is removed from the LAG and put into normal STP mode. The default settings, with the long timers, will remove the port from the LAG in 90 seconds. If short timers were used, the port can be removed in 3 seconds. VLACP – Virtual LACP - can be used to speed up this process if necessary. Note that VLACP will also disable the port whereas LACP just removes a port from the LAG.

# **1.2 VLACP**

Virtual LACP (VLACP) is an extension to LACP, used to detect end-to-end failure. VLACP takes the point-to-point hello mechanism of LACP and uses it to periodically send hello packets to ensure end-to-end reachability and provide failure detection (across any L2 domain). When Hello packets are not received, VLACP transitions to a failure state and the port will be brought down. The benefit of this over LACP is that VLACP timers can be reduced to 400 milliseconds between a pair of ERS8600 switches. This will allow for approximately one second failure detection and switchover. Note that the lowest VLACP timer on an ES460/470 is 500ms.

VLACP can also be used with Nortel's proprietary aggregation mechanism (MLT) to complement its capabilities and provide quick failure detection. VLACP is recommended for all SMLT links when the links are configured as MLT to ensure both end devices are able to communicate. By using VLACP over Single-Port SMLT, enhanced failure detection is extended beyond the limits of the number of SMLT or LACP instances that can be created on the ERS8600.

**NOTE: I**n the current implementation for the ERS8600, although either the CLI or JDM interface allows you to configure the short timers to less than 400ms, Nortel does not support this configuration. Changes will be made in the software to allow these short timers in a subsequent release (target release is ERS 8600 4.1).

Although functions such as *Remote fault indication (RFI)* or Far*-end fault indication (FEFI)* can be used to indicate link failure, there are some limitations with these mechanisms. The first limitation is that with either of these mechanisms, they terminate at the next Ethernet hop. Hence, failures cannot be detected on an end-to-end basis over multiple hops such as LAN Extension services. The second limitation is both of these mechanisms required Auto-Negotiation to be enabled on the Ethernet interface. Hence, if an Ethernet interface does not support Auto-Negotiation; neither

of these mechanisms can be used. Finally, the third limitation is if an Ethernet interface should fail and still provide a transmit signal, RFI nor FEFI will be able to detect a failure. Hence, the far-end interface will still think the link up and continue to transmit traffic.

VLACP will only work for port-to-port applications when there is a guarantee for a logical port-port match. It will not work in a port-to-multi-port scenario where there is no guarantee for a pointpoint match.

# **1.3 Using VLACP over an RPR**

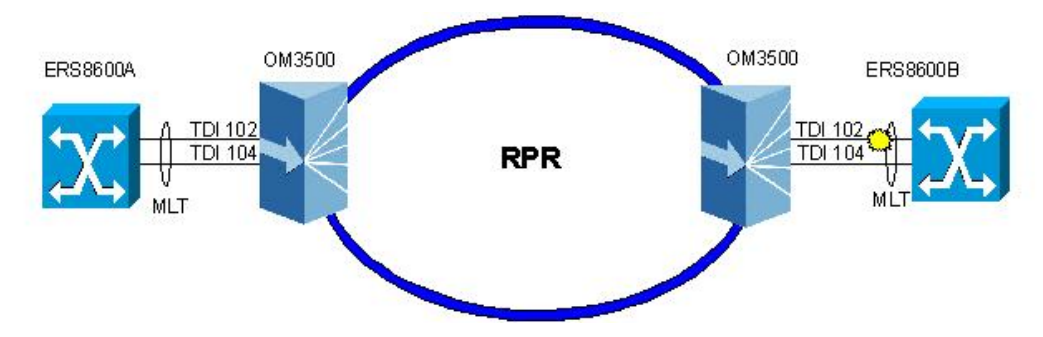

As mentioned above, VLACP can be used across a LAN Extension service to provide end-to-end failure detection. In the case of using RPR, MLT is only supported on NNI links and not on UNI links. Hence, if MLT is used on a PRP ring via a UNI interface, by default, there is no mechanism to signal a remote link failure. For this application, providing Nortel switches are used at both ends, VLACP can configured on top of MLT to provide end-to-end failure detection. If the remote switch is not a Nortel switch, LACP can be used providing the switch supports 802.1ad.

When setting up the OM3500, a separate TDI should be used for each link from the Nortel switch. If only one TDI is used, broadcasts would be flooded back to the end switch. As shown in the diagram above, two TDI's are used for this application. If you are using OEL2 mode, then configure the service type as point-to-point for more efficient use of bandwidth on RPR.

# **1.4 LACP and VLACP Support on Nortel Products**

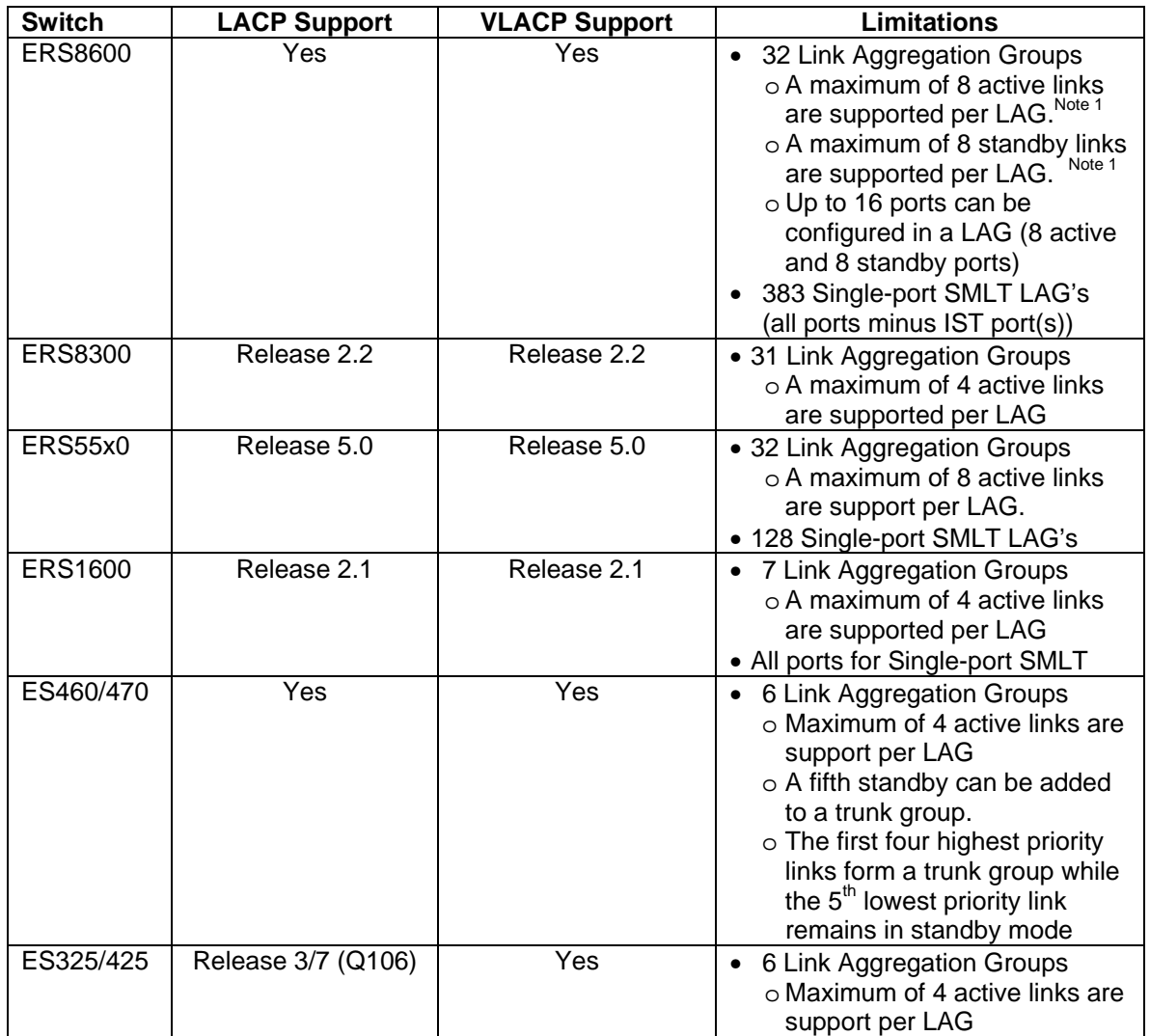

**Note 1**: The maximum number of active links in a Link Aggregation group is 8; however, it is possible to configure up to 16 links in a LAG. The 8 links that are not active are in Standby mode. Should an active link be disable, the backup link with the lowest port number will immediately become active.

**Note 2:** All links in a trunk group must have the same speed and must be full duplex.

# **2. Configuration Rules and Guidelines**

# **2.1 Configuration Notes**

- All ports in a link aggregation group must be operating in full-duplex mode (defined by the IEEE standard).
- All ports in a link aggregation group must be running same data rate (defined by the IEEE standard).
- All ports in a link aggregation group must be in the same VLAN or VLAN's.
- Ports in a LAG can be distributed over different modules.
- Link aggregation is compatible with the Spanning Tree Protocol (STP); STP normally should be disabled with on all SMLT ports.
- Link aggregation group(s) must be in the same STP group(s).
- If the NTSTG parameter is set to false, STP BPDU transmits only on one link. MTSTG is the default mode where ERS 8600 sends BPDUs on ALL links of an aggregation group – MLT or 802.3ad group.
- To correctly enable tagging in LACP applications, you first need to disable LACP on the port, enable tagging on the port, and then re-enable LACP.
- LACP-enabled ports with the same key must have the same VLAN membership. On LACP-disabled ports with the same key, VLAN membership can be different. This usually happens when you add VLANs to or delete VLANs from these ports. But before LACP is re-enabled on these ports, VLAN membership must be the same for ports with the same key.
- In order to change the VLANs membership on a LAG, or the ports membership within the VLANs, LACP must be disabled on the ports. Once the changes are completed, LACP can be enabled again on all appropriate port members.

# **2.2 SMLT Network Design Considerations**

- If you use LACP in an SMLT/Square configuration, the LACP ports must have the same keys for that SMLT/LAG; otherwise, the aggregation may fail if a switch failure occurs.
- LACP system priority should not be changed once LACP is enabled on one or more SMLTs and also enabled at port level. If some ports are joined into the desired MLT after dynamic configuration changes, enter the following CLI command:
	- o ERS8610C:5# *config mlt {1..32} lacp clear-link-aggrgate*
- It is recommended to not enable LACP on the IST trunk to avoid unnecessary processing and to maintain simplicity. If a failure detection mechanism is required when there is an optical network between the SMLT core switches then use VLACP.

# **2.3 LACP and Spanning Tree Interaction**

The operation of the LACP module is only affected by the physical link state or its LACP peer status. When a link goes up and down, the LACP module will be notified. The STP forwarding state does not affect the operation of LACP module. LACPDU can be sent even if the port is in STP blocking state.

Unlike legacy MLTs, configuration changes (such as speed, duplex mode, and so on) to a LAG member port is not applied to all the member ports in this MLT. Instead, the changed port is taken out of the LAG and the corresponding aggregator and user is alerted when such a configuration is created.

In contrast to MLT, IEEE 802.3ad-based link aggregation does not expect BPDUs to be replicated over all ports in the trunk group therefore you must enter the following command to disable the parameter on the spanning tree group for LACP-based link aggregation:

• Passport-8610:5# *config stg x ntstg disable*

Be aware that this parameter is applicable to all trunk groups that are members of this spanning tree group. This is necessary when interworking with devices that only send BPDUs out one port of the LAG.

# **2.4 Routing Considerations**

If OSPF is enabled on the port, do not set the LACP periodic transmission timer to less than one second.

# **3. Configuring LACP**

Please take into consideration the following items when configuring LACP.

## *LACP Priority*

LACP priority is configured at the system level and at the port level

- *Port Priority* used to determine which ports are aggregated into LAG as a standby-port configuration if more than the maximum numbers of ports supported in a LAG are configured. If the port priority is the same, then the lower MAC equals higher priority.
- *System Priority* used to generate the switch ID when communicating with other switches. For SMLT applications, this is used to determine a master/slave relationship between the SMLT switches. It is recommended to leave this value to default. If it is changed, it is recommended to disable LACP and then enabling it once the value is changed.

### *LACP Keys*

LACP keys are used to determine which ports are eligible to be aggregated into a LAG. The LACP keys are defined when configuring the MLT and defined under the ports. The ports whose keys match the MLT's key will be able to be aggregated in that MLT.

- keys need not match between two LACP peers.
- keys must match on SMLT core switches when using LACP with SMLT.

#### *LACP Timers*

Customization of the failover times is achieved by changing the LACP timer attributes. Please note that these values are set by default to match the IEEE 802.3ad values, if they are changed, these values must match on the ports participating in aggregation between two DUTs.

Any changes to these values at the global level, ERS8600 only, will be reflected on all ports. Or, these values can be changed on a per port level. The following displays the default timer settings.

*timeout: 3 fast-periodic-time: 1000 (ms) slow-periodic-time: 30000 (ms)* 

The user can choose to use either the fast or slow timer, this is set on the port level. By default, the long timer is used. Hence, a link is determined ineligible to be aggregated if it does not receive an LACPDU for a period of:

 *timeout x slow-periodic-time = 3 x 30s = 90s* 

Should the user decide to use the fast-periodic-time instead, by default, the timeout period now becomes  $3 \times 1000$  ms = 3 seconds. This change must be made to all ports participating in link aggregation, as well as the ports on the partnering node.

# **3.1 ERS8600**

# **3.1.1 Global LACP Parameters**

## **3.1.1.1 Via CLI**

LACP is configured globally by using the following command:

• Passport-8610:5# *config lacp ?*

Sub-Context: Current Context:

> aggr-wait-time milliseconds disable enable system-priority <integer> fast-periodic-time milliseconds slow-periodic-time milliseconds timeout-scale <integer> info

#### *where:*

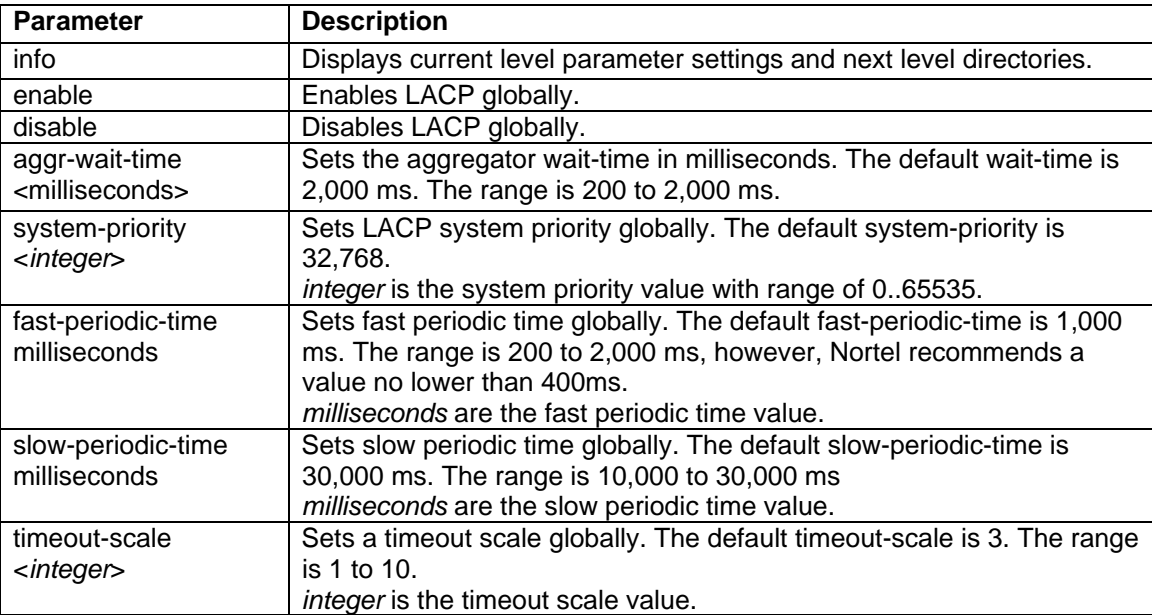

### **3.1.1.2 Via JDM**

Go to *VLAN>MLT/LACP>LACP Global* 

- Check Enable to enable LACP globally
- Recommend keeping timers default

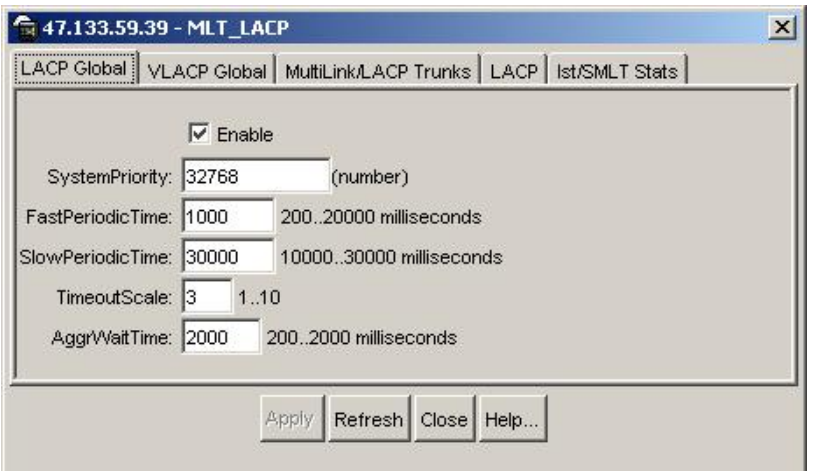

## **3.1.1.3 LACP Interface Parameters**

### **3.1.1.4 Via CLI**

LACP must also be enabled on all desired ports by using the following command:

• Passport-8610:5# *config ethernet <slot/port> lacp ?*

```
Sub-Context: 
Current Context:
```

```
 disable 
 enable 
 aggr-wait-time <miliseconds> 
 fast-periodic-time <miliseconds> 
 info 
 key <integer> 
 aggregation <true|false> 
 mode <active|passive> 
 partner-key <int> 
 partner-port <int> 
 partner-port-priority <int> 
 partner-state <hex> 
 partner-system-id <mac> 
 partner-system-priority <int> 
 port-priority <integer> 
 slow-periodic-time <miliseconds> 
 system-priority <integer> 
 timeout <long|short> 
 timeout-scale <integer>
```
*where :* 

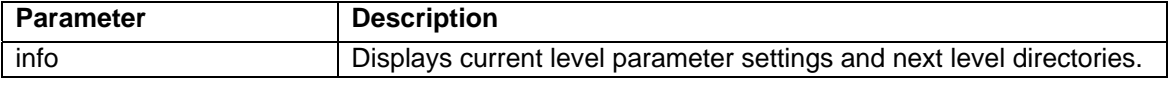

 $\overline{\mathcal{L}}$ 

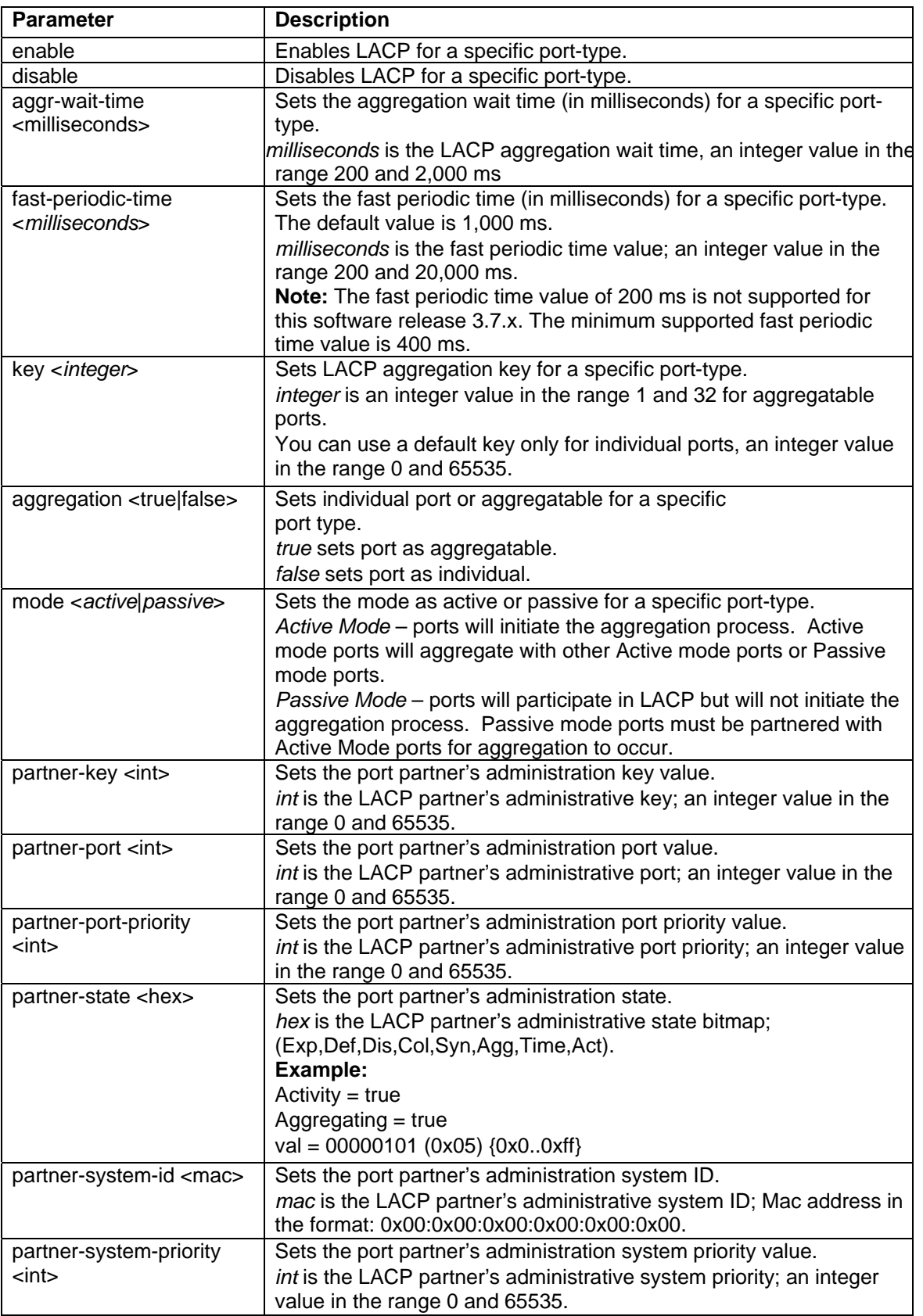

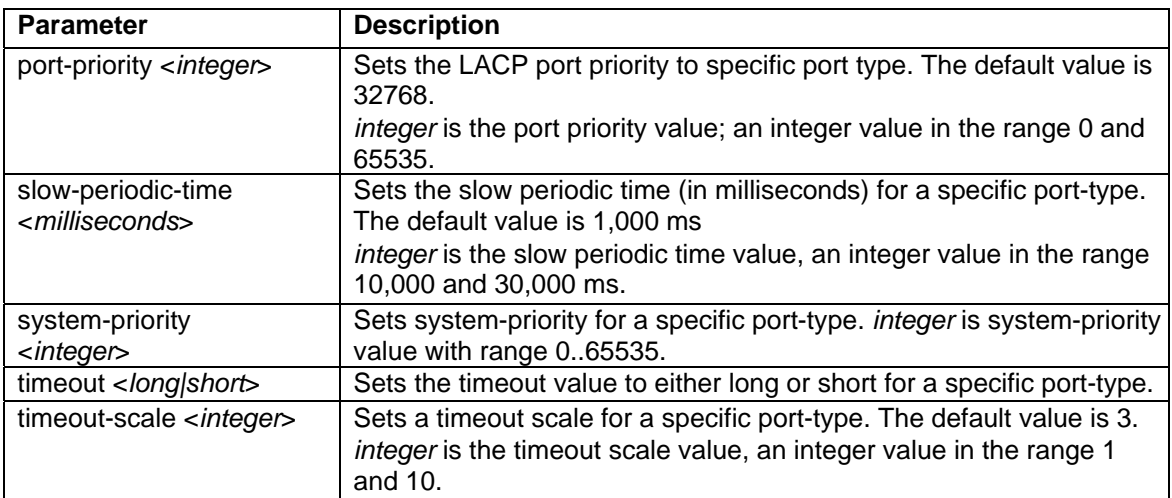

### **3.1.1.5 Via JDM**

Select the port where you wish to enable LACP, right-click it and select *Edit*. Go to the LACP window as shown below.

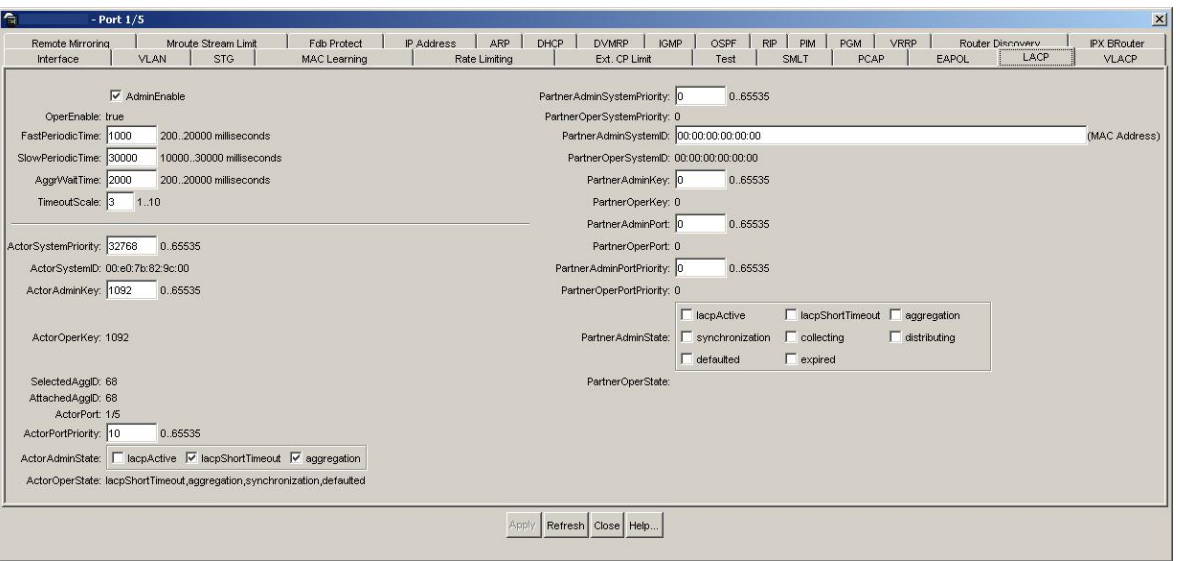

# **3.2 ES Switch**

## **3.2.1 Default LACP System-Priority**

The default lacp system-priority is set for 32768 and can be changed by using the following command:

• 470-48T(config)#*lacp system-priority ?*

<0-65535> priority

## **3.2.2 LACP Interface Parameters**

### **3.2.2.1 Via CLI**

LACP must also be enabled on all desired ports by using the following command:

- 470-48T-PWR(config)#*interface fastEthernet all*
- 470-48T-PWR(config-if)# *lacp ?*

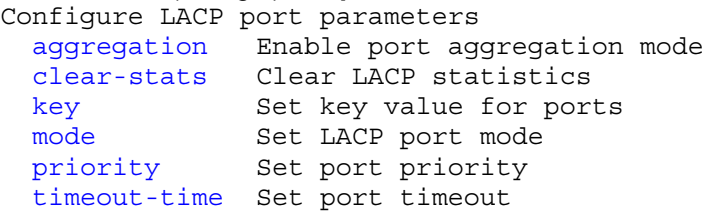

*where:* 

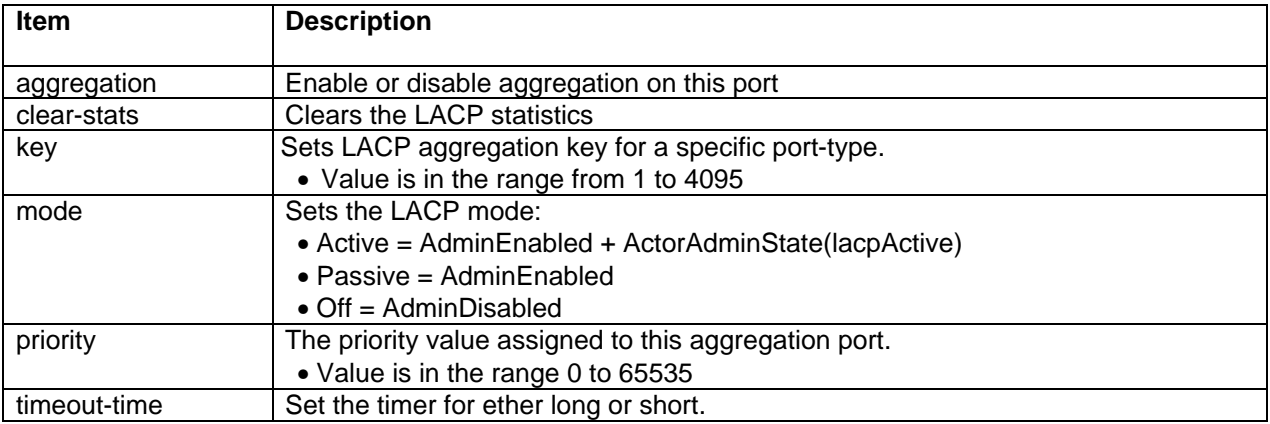

For example, to enable LACP aggregation on port 3, enter the following command:

- 470-48T-PWR(config)#*interface fastEthernet all*
- 470-48T-PWR(config-if)# *lacp aggregation port 3 enable*

#### **3.2.2.2 Via JDM**

Select the port where you wish to enable LACP, right-click it and select *Edit*. Go to the LACP window as shown below.

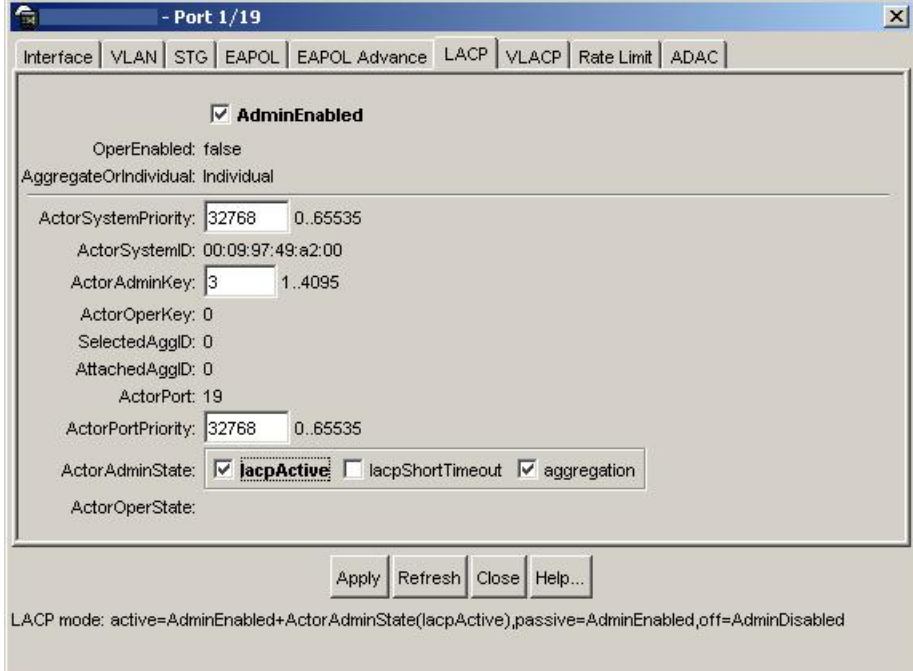

# **4. Configuring VLACP**

# **4.1 ERS Switch**

# **4.1.1 Interface Level**

### **4.1.1.1 Via CLI**

VLACP is configured via the interface level using the command shown below.

• ERS8610C:5# *config ethernet <slot/port> vlacp ?*

```
Sub-Context: 
Current Context: 
     disable 
     enable 
     fast-periodic-time <miliseconds> 
     info 
     slow-periodic-time <miliseconds> 
     timeout <long|short> 
     timeout-scale <integer> 
     ethertype <integer> 
     macaddress <mac>
```
#### *where:*

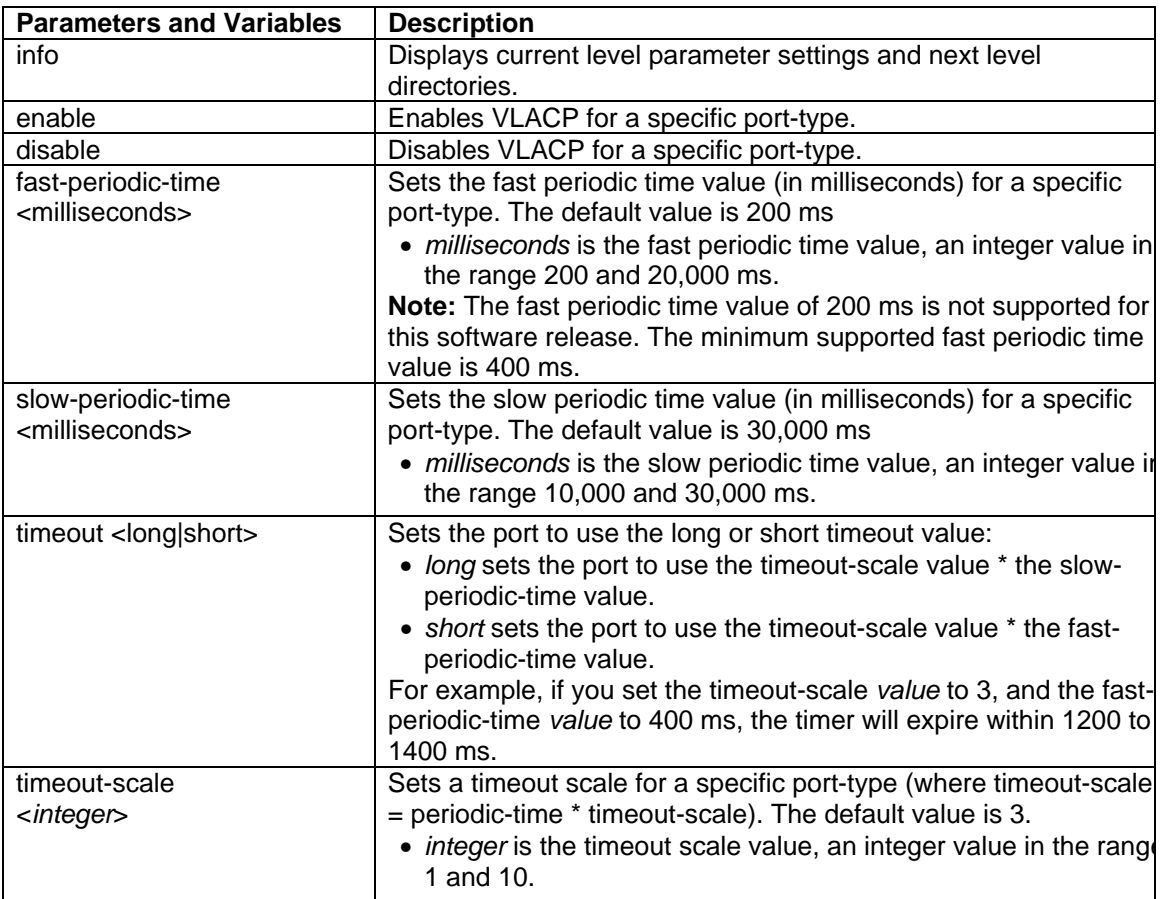

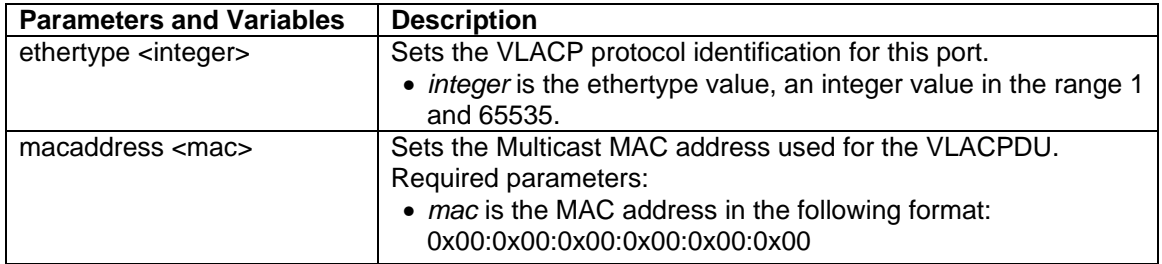

### **4.1.1.2 Via JDM**

Select the port where you wish to enable VLACP, right-click it and select *Edit*. Go to the VLACP window as shown below.

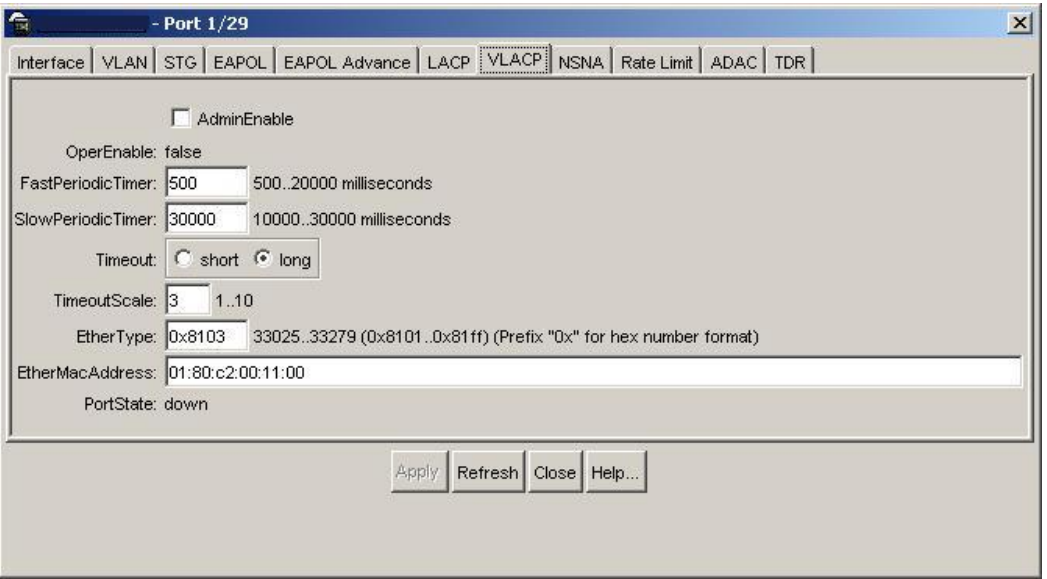

# **4.1.2 Global Level**

### **4.1.2.1 Via CLI**

The following command enables VLACP globally:

• ERS8610C:5# *config vlacp <enable|disable|info>*

## **4.1.2.2 Via JDM**

Go to *VLAN>MLT/LACP>VLACP Global*

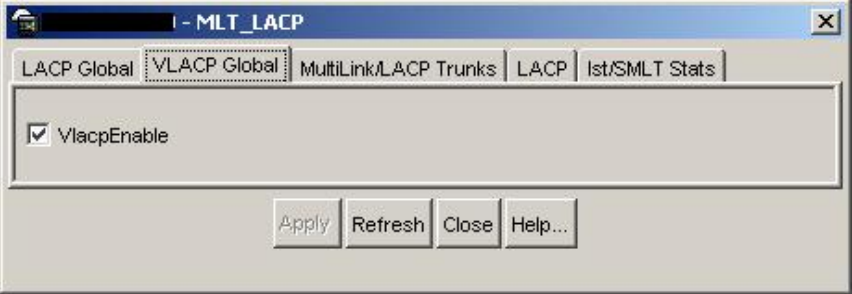

# **4.2 ES Switch**

# **4.2.1 Interface Level**

#### **4.2.1.1 Via CLI**

VLACP is configured via the interface level using the command shown below.

- 470-48T(config)#*interface fastEthernet all*
- 470-48T(config-if)#vlacp port <port #> ?

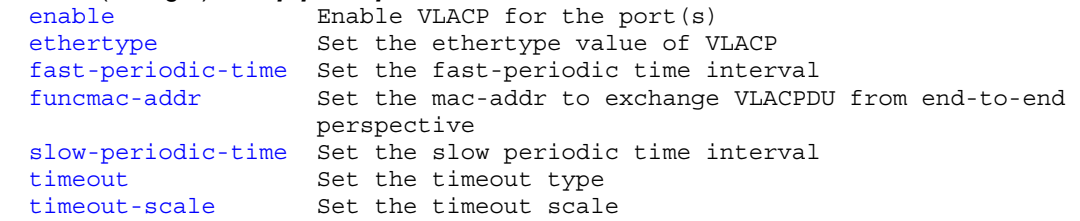

#### *where:*

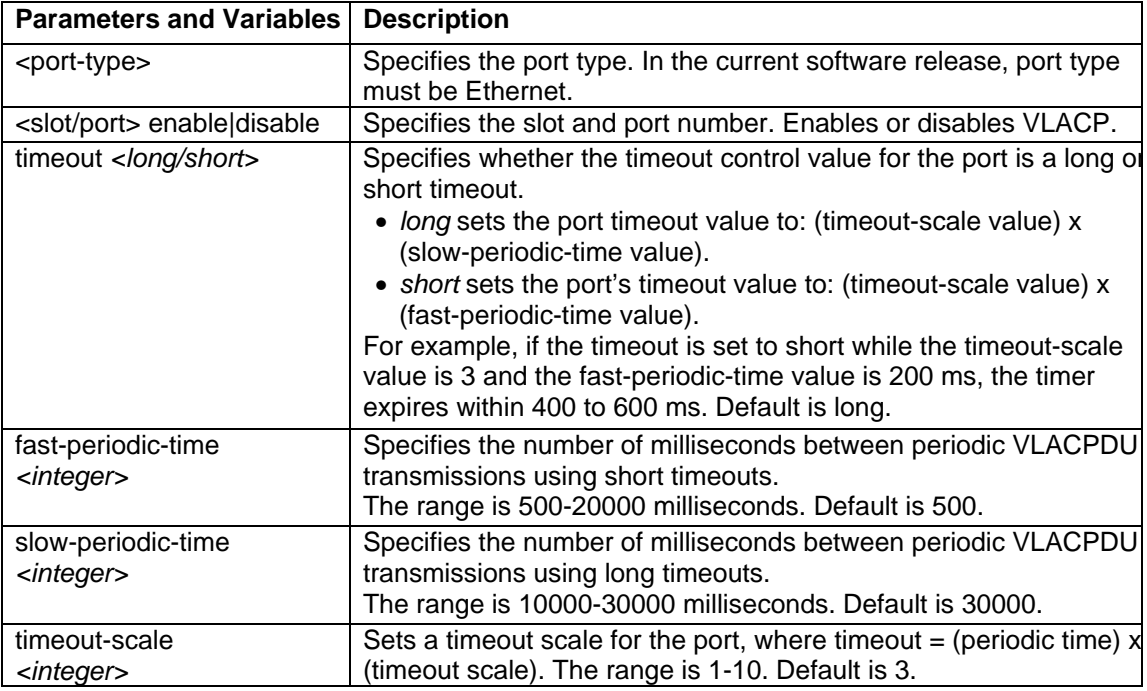

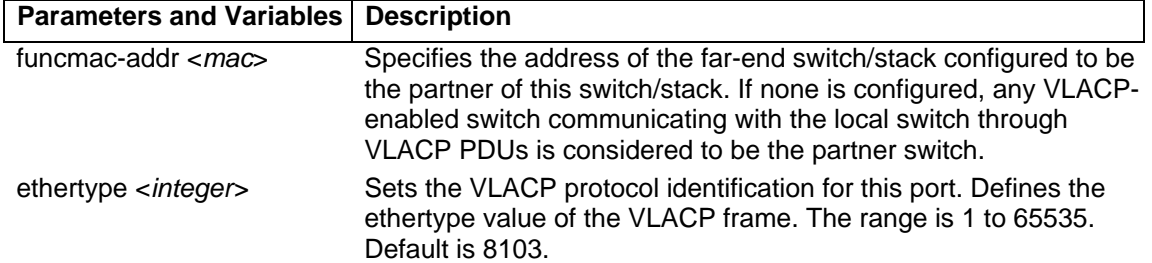

## **4.2.1.2 Via JDM**

Select the port where you wish to enable VLACP, right-click it and select *Edit*. Go to the VLACP window as shown below.

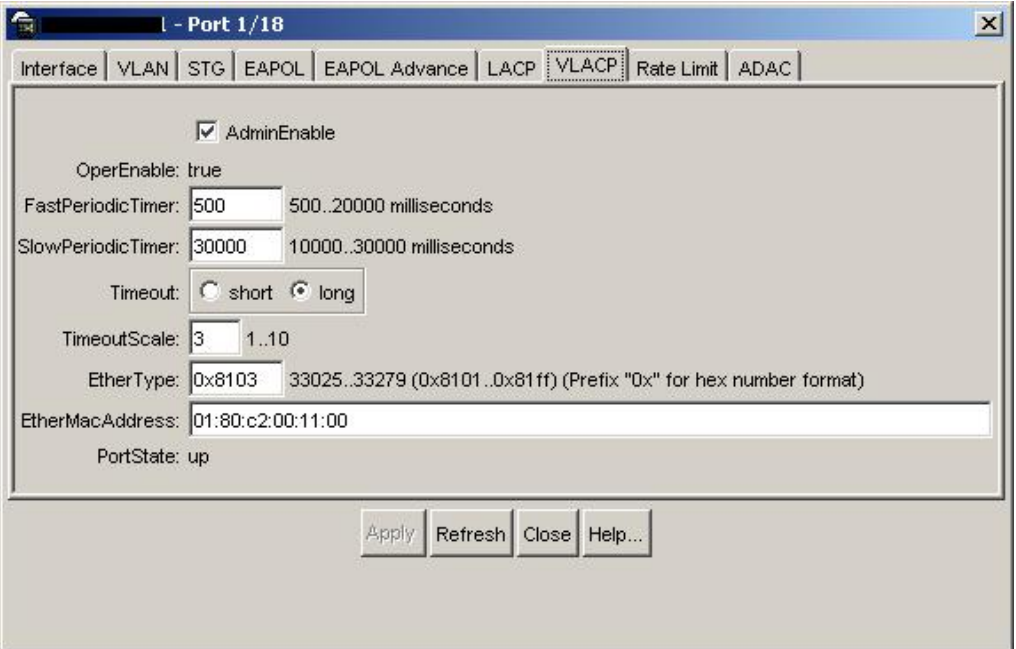

# **4.2.2 Global Level**

## **4.2.2.1 Via CLI**

The following command enables VLACP globally:

• 470-48T(config)#*vlacp enable*

#### **4.2.2.2 Via JDM**

Go to *VLAN>MLT/LACP>VLACP Global*

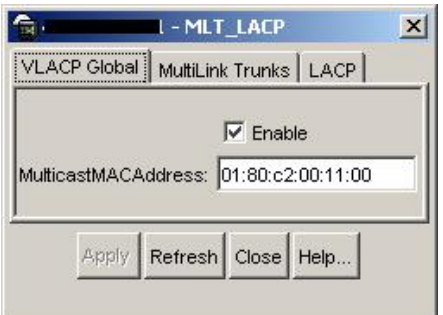

# **5. LACP Configuration Example: Base Scenario, Point-to-Point**

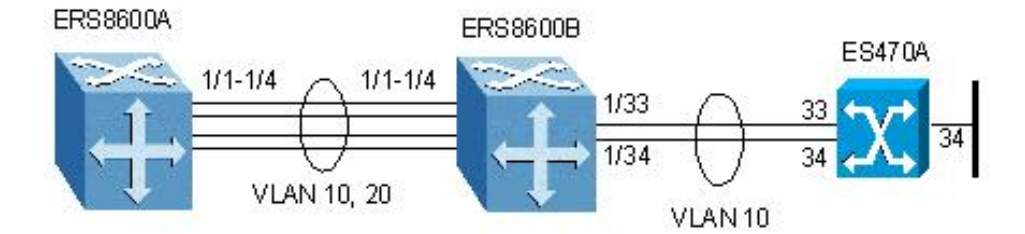

For this example, we will configure the following:

- Disable Spanning Tree on all LAG ports
- A Link Aggregation Group (LAG) is configured between ERS8600A and ERS8600B with 4 link members and the following items:
	- o VLANs 10 and 20 will be tagged across the LAG
	- $O$  LACP key = 1
	- $O$  MLT ID = 1
- A LAG between ERS8600B and ES470A with 2 link members and the following items:
	- o VLAN 10 will be tagged across the LAG
	- $O$  LACP key = 2
	- $O$  MLT ID = 2

**NOTE:** In order to change the VLAN port membership or the VLAN tagged over the MLT. It is first required to disable LACP on the port, add the VLAN and associate it to the LACP ports, and then enable LACP on the ports.

# **5.1 Configuration Steps**

## **5.1.1 Perform the Following Steps on Switches ERS8600A**

- 1. Create MLT 1 using key 1. Note: the key value must be the same as the port key.
	- Passport-8610:5# *conf mlt 1 create*
	- Passport-8610:5# *conf mlt 1 lacp key 1*
	- Passport-8610:5# *conf mlt 1 lacp enable*
- 2. Disable Spanning Tree on ports 1/1-1/4
	- Passport-8610:5# *conf ethernet 1/1-1/4 stg 1 stp disable*
- 3. Configure LACP on ports 1/1-1/4 using key 1. The key used must be the same as that used in step 1 when setting up the MLT. Although the key must be same on all ports on the switch, they can be different on the remote switch.
	- Passport-8610:5# *conf ethernet 1/1-1/4 perform-tagging enable*
	- Passport-8610:5# *conf ethernet 1/1-1/4 lacp key 1*
	- Passport-8610:5# *conf ethernet 1/1-1/4 lacp aggregation true*
- 4. Create VLANs and add port members
	- Passport-8610:5# *conf vlan 1 ports remove 1/1-1/4*
	- Passport-8610:5# *conf vlan 10 create byport 1*
	- Passport-8610:5# *conf vlan 10 ports add 1/1-1/4*
	- Passport-8610:5# *conf vlan 20 create byport 1*
	- Passport-8610:5# *conf vlan 20 ports add 1/1-1/4*
- 5. Enable LACP on each port and globally
	- Passport-8610:5# *conf ethernet 1/1-1/4 lacp enable*
	- Passport-8610:6# *config lacp enable*

#### **5.1.2 Perform the Following Steps on Switches ERS8600B**

- 1. Create MLT 1 using key 1. Note: the key value must be the same as the port key
	- Passport-8610:5# *conf mlt 1 create*
	- Passport-8610:5# *conf mlt 1 lacp key 1*
	- Passport-8610:5# *conf mlt 1 lacp enable*
- 2. Create MLT 2 using key 2
	- Passport-8610:5# *conf mlt 2 create*
	- Passport-8610:5# *conf mlt 2 lacp key 2*
	- Passport-8610:5# *conf mlt 2 lacp enable*
- 3. Disable Spanning Tree on ports 1/1-1/4 and 1/33-1/34
	- Passport-8610:5# *conf ethernet 1/1-1/4,1/33-1/34 stg 1 stp disable*
- 4. Configure LACP on ports 1/1-1/4 using key 1. The key used must be the same as that used in step 1 when setting up the MLT. Although the key must be same on all ports on the switch, they can be different on the remote switch.
	- Passport-8610:5# *conf ethernet 1/1-1/4 perform-tagging enable*
	- Passport-8610:5# *conf ethernet 1/1-1/4 lacp key 1*
	- Passport-8610:5# *conf ethernet 1/1-1/4 lacp aggregation true*
- 5. Configure LACP on ports 1/33-1/34 using key 2. The key used must be the same as that used in step 2 when setting up the MLT. Although the key must be same on all ports on the switch, they can be different on the remote switch.
	- Passport-8610:5# *conf ethernet 1/33,1/34 perform-tagging enable*
	- Passport-8610:5# *conf ethernet 1/33,1/34 lacp key 2*
	- Passport-8610:5# *conf ethernet 1/33,1/34 lacp aggregation true*
- 6. Create VLANs and add port members
	- Passport-8610:5# *conf vlan 1 ports remove 1/1-1/4,1/34-1/35*
	- Passport-8610:5# *conf vlan 10 create byport 1*
	- Passport-8610:5# *conf vlan 10 ports add 1/1-1/4,1/33,1/34*
	- Passport-8610:5# *conf vlan 20 create byport 1*
	- Passport-8610:5# *conf vlan 20 ports add 1/1-1/4*
- 7. Enable LACP on each port, enable LACP globally
	- Passport-8610:5# *conf ethernet 1/1-1/4,1/33,1/34 lacp enable*
	- Passport-8610:6# *config lacp enable*

## **5.1.3 Perform the Following Steps on Switch ES470A**

- 1. Go to configuration mode
	- 470-48T >*enable*
	- 470-48T# *configure terminal*
- 2. Enable tagging on ports 33 and 34, create VLAN 10, and add port members
	- 470-48T(config)#*vlan members remove 1 ALL*
	- 470-48T(config)#*vlan ports 33,34 tagging tagall*
	- 470-48T(config)# *vlan create 10 type port*
	- 470-48T(config)# *vlan members add 10 33,34,35*
- 3. Configure LACP on ports 33 an 34 using key 2. The key used must be the same as that used in step 1 when setting up the MLT. Although the key must be same on all ports on the switch, they can be different on the remote switch.
	- 470-48T(config)# *interface fastEthernet all*
	- 470-48T(config-if)#*no spanning-tree port 18,19 stp 1*
	- 470-48T(config-if)# *lacp key port 33,34 2*
	- 470-48T(config-if)# *lacp mode port 33,34 active*
	- 470-48T(config-if)# *lacp aggregation port 33,34 enable*
	- 470-48T(config-if)# *exit*
	- 470-48T(config)#

# **5.2 Verification**

#### **5.2.1 ERS8600B LACP**

• Passport-8610:6# *show mlt info*

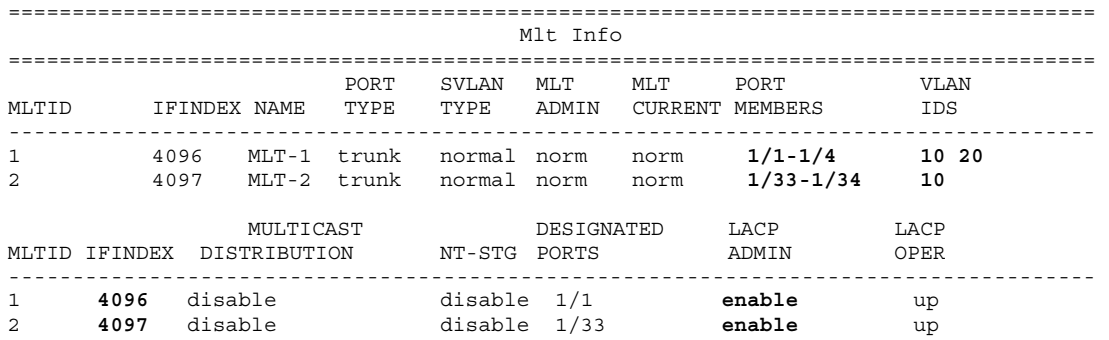

#### • Passport-8610:6# *show mlt lacp info 4097*

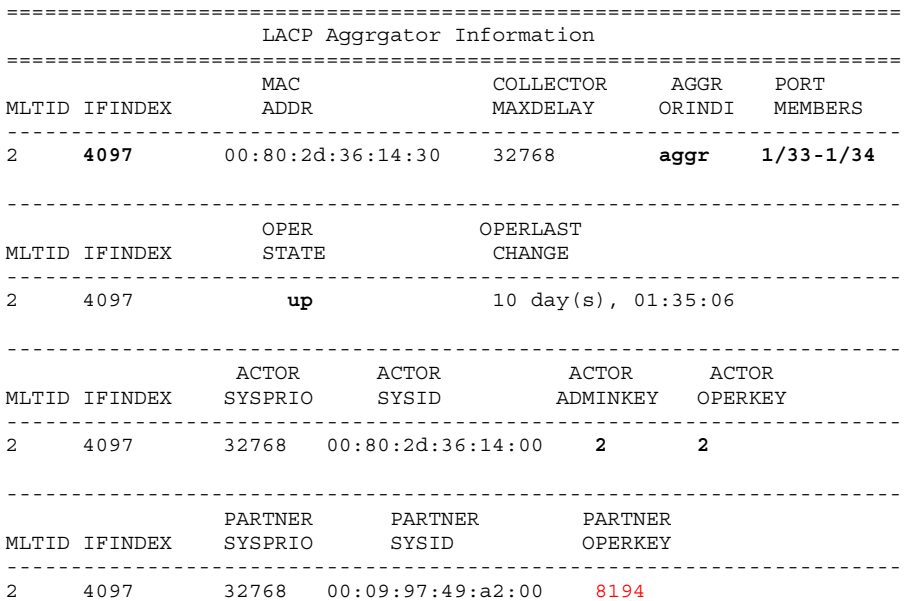

#### • Passport-8610:6# *show lacp info*

```
======================================================================== 
                                      Lacp Global Information 
======================================================================== 
               SystemId: 00:80:2d:36:14:00 
                   Lacp: enable 
         system-priority: 32768 
                timeout: 3 
      fast-periodic-time: 1000 
      slow-periodic-time: 30000 
          aggr-wait-time: 2000
```
## **5.2.2 ES470A LACP**

#### • 470-48T#*show mlt* Members Members Bpdu Mode Status ----- -------------------- ------------------- ------ ------ -------- 1 Trunk #1 NONE All Basic Disabled 2 Trunk #2 NONE All Basic Disabled 3 Trunk #3 NONE All Basic Disabled 4 Trunk #4 NONE All Basic Disabled 5 Trunk #5 NONE All Basic Disabled 6 Trunk #6 33-34 Single DynLag Enabled

#### • 470-48T#*show lacp aggr*

Aggr ID Trunk Status Type Members ------- ------ -------- -<sup>--</sup>---- -------8193 6 Enabled LA 33-34

#### • 470-48T#show lacp port 33,34

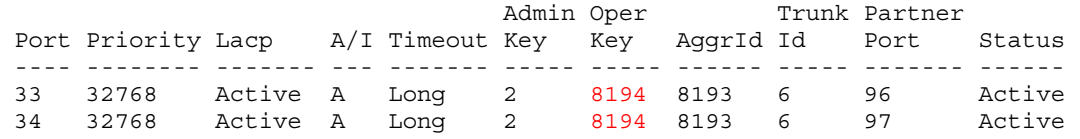

• 470-48T#*show lacp system* System Priority : 32768 Collector Max Delay: 1

#### • 470-48T#*show lacp port 33,34*

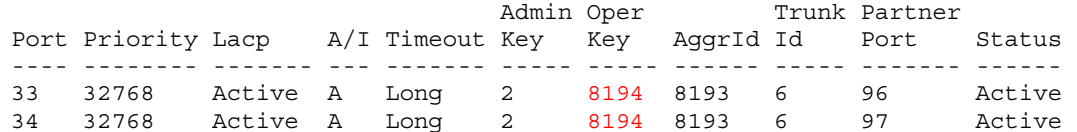

#### • 470-48T#*show lacp stats 33,34*

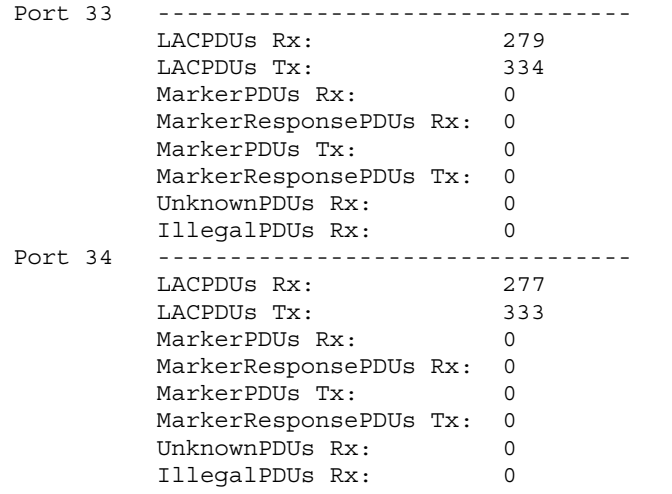

### • 470-48T#*show lacp debug member 33,34*

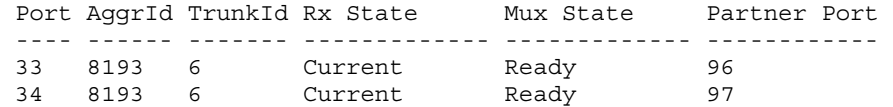

# **5.3 JDM LACP Configuration – ERS8600A**

The following screenshots describe the configuration process for the above example using JDM. Assume the following:

- VLAN 10 and 20 have already been created.
- Ports 1/1-1/4 are tagging enabled and are members of VLAN 10 and 20.
- Both switches are mirror images of each other so the same commands can be entered in both.
- 1 Go to *VLAN -> MLT/LACP>LACP Global*

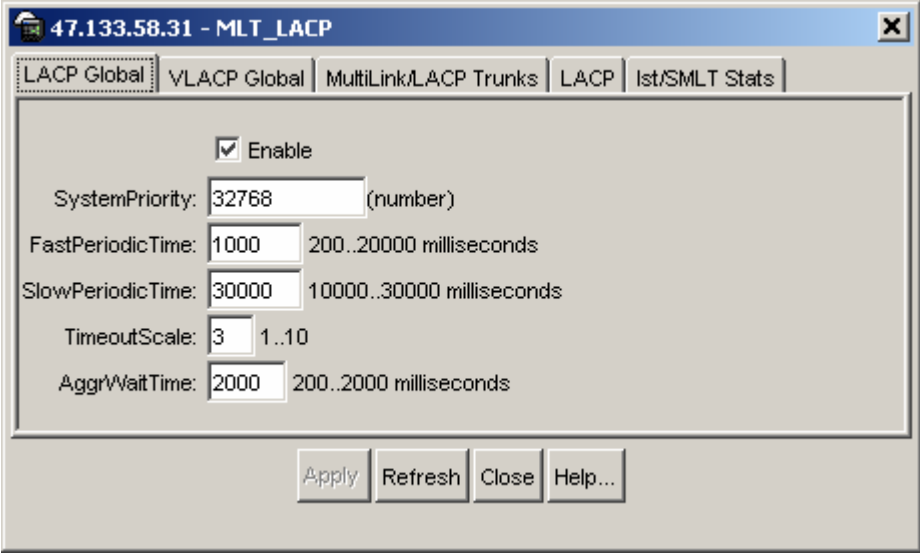

- Enabled by default
- Recommend keeping timers default

### 2 Go to *VLAN -> MLT/LACP -> Multilink/LACP Trunks*

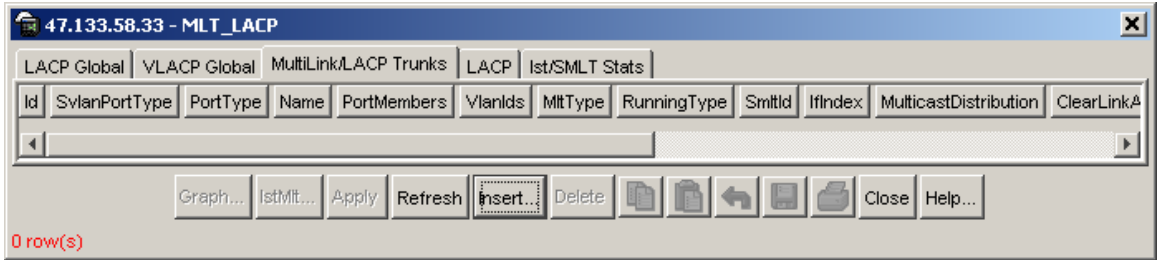

• Click on *Insert* to create a new trunk group as shown below:

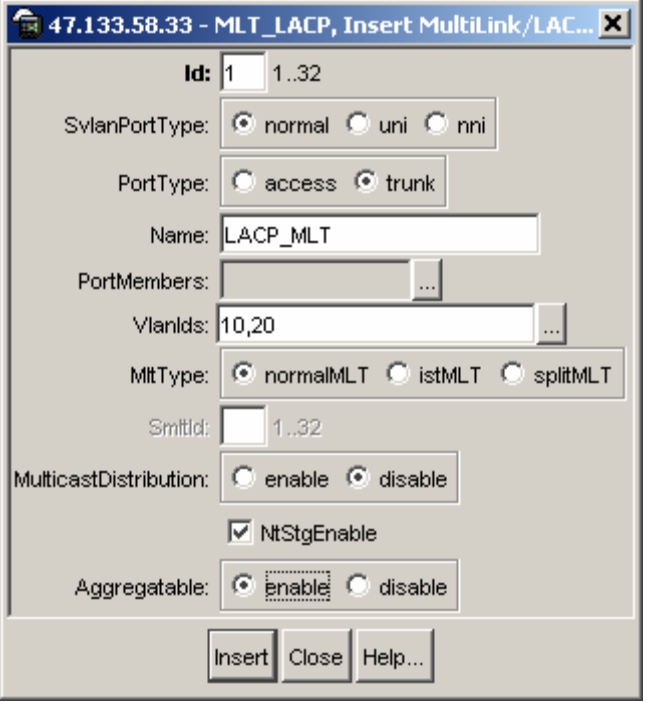

3 Go to *VLAN -> MLT/LACP -> LACP* and change the *ActorAdminKey* for the MLT to 1. This key must match the key on ports 1/1-1/4:

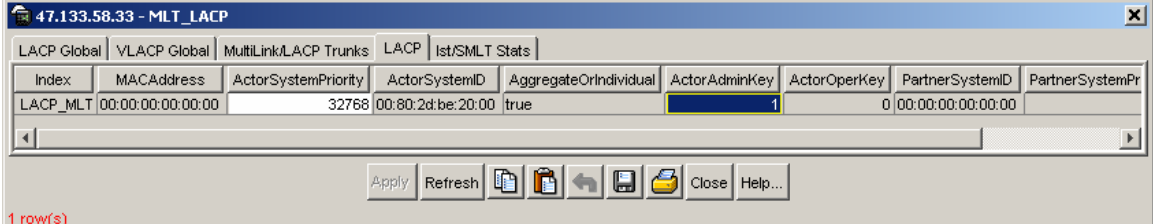

- 4 Next, start by clicking on each of the LAG ports (1/1 to 1/4), right-click the mouse key, and select *Edit*. Go to the *LACP* tab as shown below. Three fields need to be changed in the order as shown below. After each change, press *Apply* button.
	- 1) ActorAdminKey = 1
	- 2) ActorAdminState = aggregation
	- 3) AdminEnable

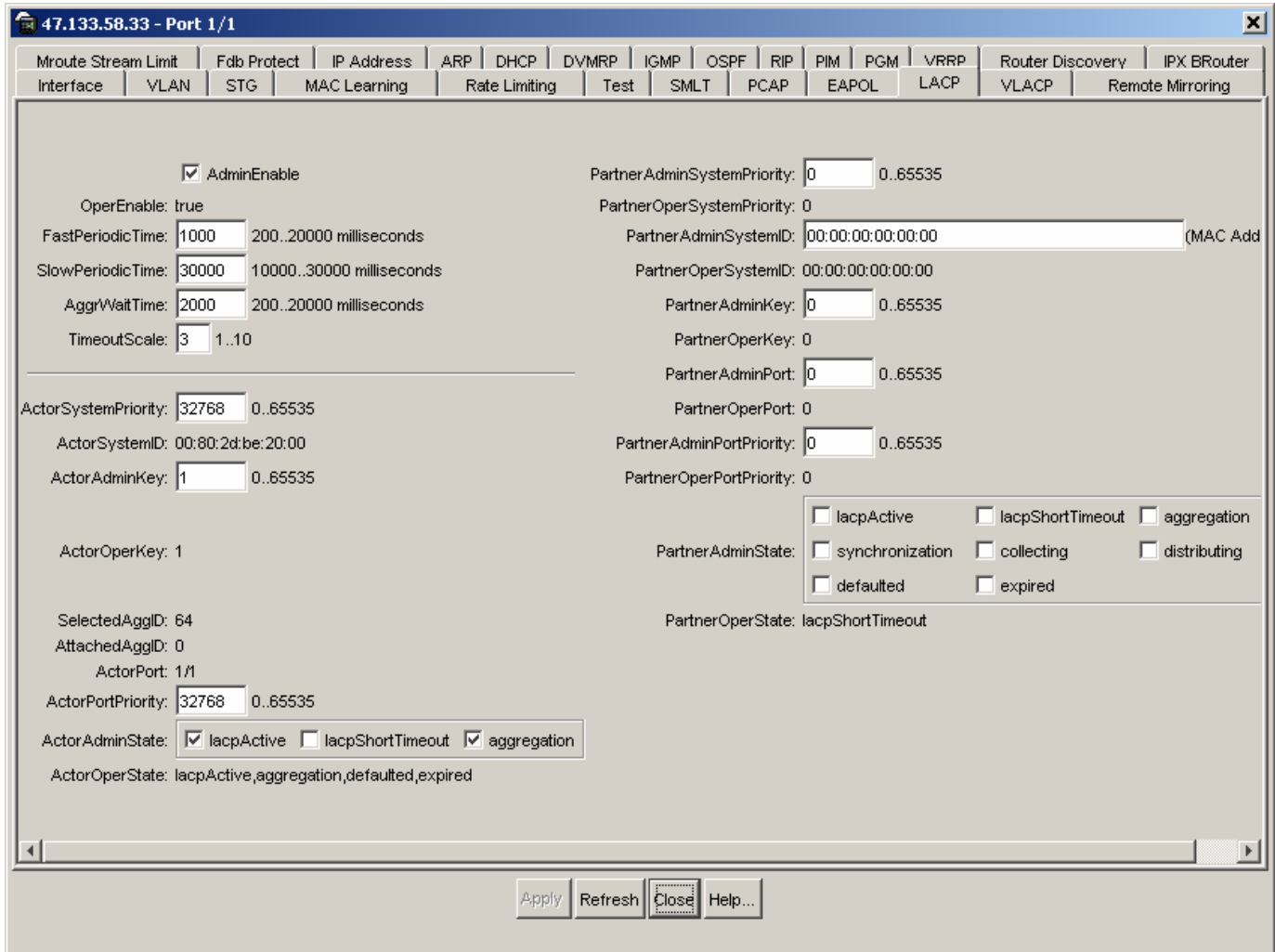

Once the ports have been configured, the MLT should look like the following, note that ports 1/3- 1/4 are not enabled thus do not show up as port members:

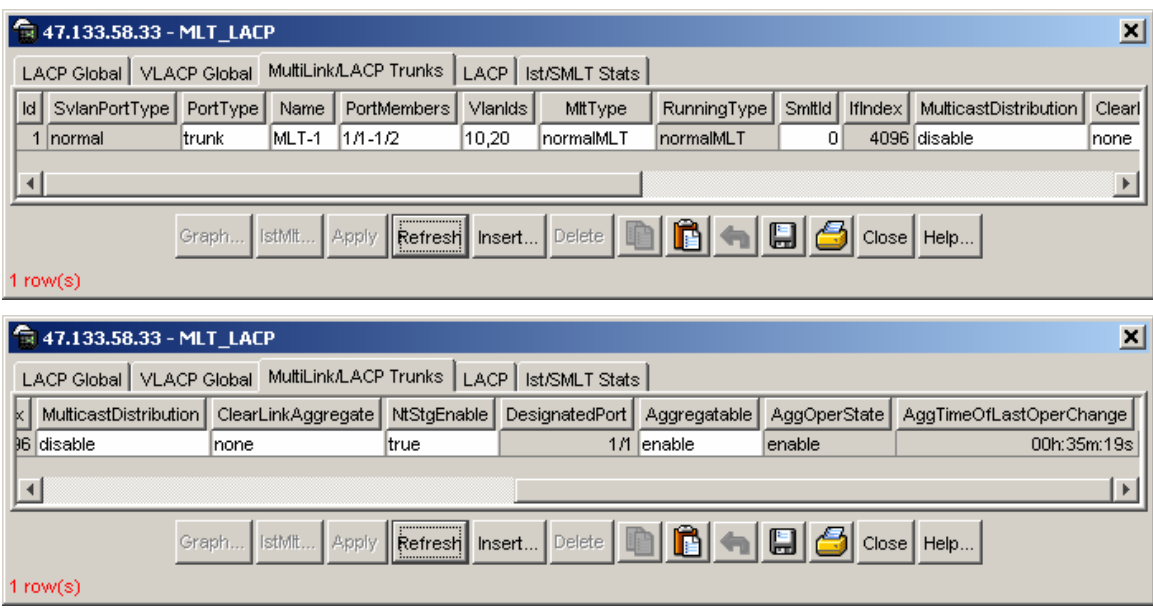

# **6. LACP Interoperability Between a ES470 and Cisco 3550**

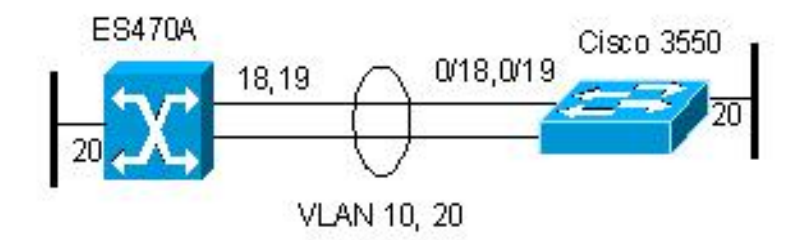

For this example, we will configure the following:

- A Link Aggregation Group (LAG) is configured between ES470A and a Cisco 3550.
	- o VLANs 10 and 20 will be tagged across the LAG
	- $O$  LACP key = 3
	- $O$  MLT ID = 2
	- $O$  LACP Timeout = Long

## **6.1.1 Perform the following steps on switch ES470A**

- 1. Go to configuration mode.
	- 470-48T>*enable*
	- 470-48T#*config terminal*
- 2. Enable tagging on ports 33 and 34, create VLAN 10 and 20, and add port members
	- 470-48T(config)#*vlan members remove 1 ALL*
	- 470-48T(config)#*vlan ports 18,19 tagging tagall*
	- 470-48T(config)# *vlan create 10 type port*
	- 470-48T(config)#*vlan create 20 type port*
	- 470-48T(config)# *vlan members add 10 18-20*
	- 470-48T(config)#*vlan members add 20 18-20*
- 3. Configure LACP on ports 18 and 19 using key 3. The key used must be the same as that used in step 1 when setting up the MLT. Although the key must be same on all ports on the switch, they can be different on the remote switch.
	- 470-48T(config)# *interface fastEthernet all*
	- 470-48T(config-if)#*no spanning-tree port 18,19 stp 1*
	- 470-48T(config-if)# *lacp key port 18,19 3*
	- 470-48T(config-if)# *lacp mode port 18,19 active*
	- 470-48T(config-if)# *lacp aggregation port 18,19 enable*
	- 470-48T(config-if)# *exit*
	- 470-48T(config)#

## **6.1.2 Cisco C3550 Configuration**

- 1. Add VLANs 10 and 20
	- C3550#*vlan data*
	- C3550(vlan)#*vlan 10 state active*
	- C3550(vlan)#*vlan 20 state active*
	- C3550(vlan)#*exit*

#### 2. Configuration

```
! 
spanning-tree mode pvst 
spanning-tree extend system-id 
no spanning-tree vlan 2,4,10,20 
spanning-tree vlan 4,100-102 priority 8192 
! 
vlan dot1q tag native 
! 
interface Port-channel3 
 switchport trunk encapsulation dot1q 
  switchport trunk native vlan 10 
 switchport trunk allowed vlan 10,20 
 switchport mode trunk 
! 
! 
interface FastEthernet0/18 
 switchport trunk encapsulation dot1q 
 switchport trunk native vlan 10 
 switchport trunk allowed vlan 10,20 
 switchport mode trunk 
 channel-group 3 mode active 
 channel-protocol lacp 
! 
interface FastEthernet0/19 
  switchport trunk encapsulation dot1q 
  switchport trunk native vlan 10 
  switchport trunk allowed vlan 10,20 
  switchport mode trunk 
  channel-group 3 mode active 
 channel-protocol lacp 
! 
interface FastEthernet0/20 
 switchport access vlan 10 
 switchport mode access 
!
```
# **6.2 Verification**

### **6.2.1 C3550**

#### • C3550#*show etherchannel summary*

```
Flags: D - down P - in port-channel
           I - stand-alone s - suspended 
           H - Hot-standby (LACP only) 
           R - Layer3 S - Layer2 
           u - unsuitable for bundling 
    U - in use f - failed to allocate aggregator 
    d - default port 
   Number of channel-groups in use: 1 
   Number of aggregators:
   Group Port-channel Protocol Ports 
   ------+-------------+-----------+------------------------- 
3 Po3(SU) LACP Fa0/18(P) Fa0/19(P)
```
#### • C3550#*show lacp internal detail*

Flags: S - Device is requesting Slow LACPDUs F - Device is requesting Fast LACPDUs A - Device is in Active mode<br>
P - Device is in Passive mode

Channel group 3

Actor (internal) information:

 Actor Actor Actor Port System ID Port Number Age Flags Fa0/18 32768,000b.5f02.f300 0x12 20s SA LACP Actor actor actor Actor Actor<br>
Port Priority Oper Key Port State Port Priority Oper Key 32768 0x3 0x3D Port State Flags Decode: Activity: Timeout: Aggregation: Synchronization: Active Short Yes Yes Collecting: Distributing: Defaulted: Expired:<br>
Yes No No No Yes Yes No No Actor Actor Actor Port System ID Port Number Age Flags<br>Fa0/19 32768,000b.5f02.f300 0x13 9s SA  $32768,000b.5f02.f300$  0x13 LACP Actor Actor Actor Port Priority Oper Key 32768 0x3 0x3D Port State Flags Decode: Activity: Timeout: Aggregation: Synchronization:<br>Active Short Yes Yes Active Short Yes Yes Collecting: Distributing: Defaulted: Expired:<br>Yes No No Yes Yes No No

#### • C3550#*show lacp neighbor detail*

Flags: S - Device is requesting Slow LACPDUs F - Device is requesting Fast LACPDUs A - Device is in Active mode<br>
P - Device is in Passive mode

Channel group 3 neighbors

Partner's information:

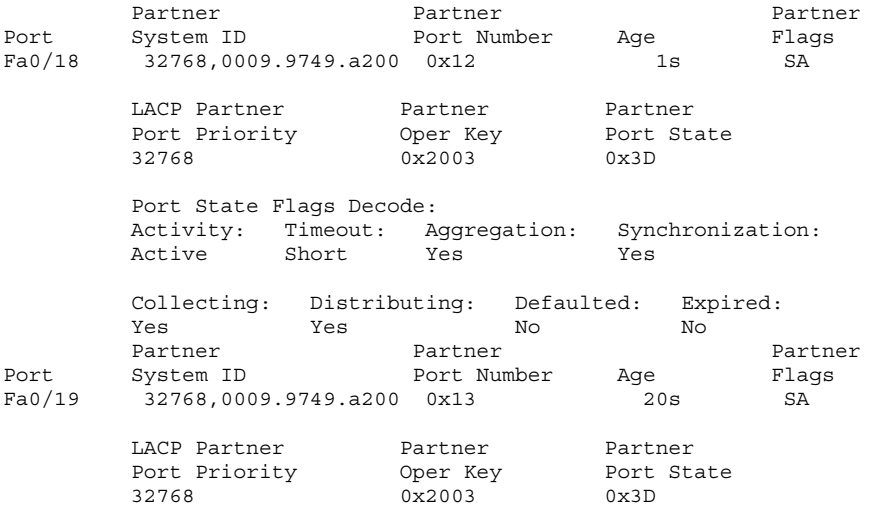

 $\overline{\mathcal{L}}$ 

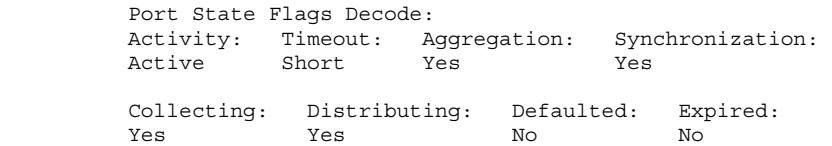

# **7. LACP Interoperability between ERS8600 and Cisco Catalyst 6500**

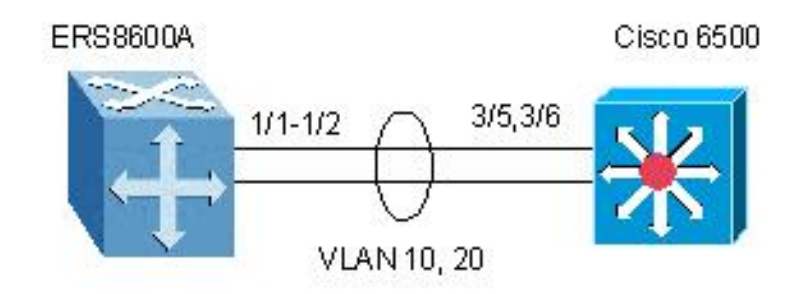

For this example, we will configure the following

- A Link Aggregation Group (LAG) is configured between ERS8600A and Cisco Catalyst 6500.
	- o VLANs 10 and 20 will be tagged across the LAG
	- $O$  LACP key = 4
	- $O$  MLT ID = 2
	- $O$  LACP Timeout = Long
	- o Configure ERS8600 to force it to only use the Cisco LACP port number and system id.

# **7.1 Configuration Steps**

## **7.1.1 Perform the following steps on switches ERS8600A**

- 1. Create MLT 1 using key 1. Note: the key value must be the same as the port key.
	- Passport-8610:5# *conf mlt 2 create*
	- Passport-8610:5# *conf mlt 2 lacp key 4*
	- Passport-8610:5# *conf mlt 2 lacp enable*
- 2. Disable Spanning Tree on port 1/1-1/4
	- Passport-8610:5# *conf ethernet 1/1-1/2 stg 1 stp disable*
- 3. Configure LACP on ports 1/1-1/4 using key 4. The key used must be the same as that used in step 1 when setting up the MLT. In this case, we will configure the lacp partner key. We also need to configure the partner port. Note, to get the partner port on a Cisco Catalyst 6500, use the command 'show lacp internal detail' and then convert the hexadecimal value from Cisco to the decimal value use by the ERS8600. To get the lacp partner-system-id, use the Cisco command 'show lacp sys-id' to get the MAC address of the interface(s) you are connecting to.
	- Passport-8610:5# *conf ethernet 1/1-1/2 perform-tagging enable*
	- Passport-8610:5# *conf ethernet 1/1-1/2 lacp key 4*
	- Passport-8610:5# *conf ethernet 1/1-1/2 lacp partner-key 4*
	- Passport-8610:5# *conf ethernet 1/1 lacp partner-port 773*
	- Passport-8610:5# *conf ethernet 1/2 lacp partner-port 774*
	- Passport-8610:5# *conf ethernet 1/1-1/2 lacp partner-port-priority 32768*
	- Passport-8610:5# *conf ethernet 1/1-1/2 lacp partner-system-id 00:0f :35 :3b :89 :66*
	- Passport-8610:5# *conf ethernet 1/1-1/2 lacp aggregation true*
- 4. Create VLANs and add port members
	- Passport-8610:5# *conf vlan 1 ports remove 1/1-1/2*
	- Passport-8610:5# *conf vlan 10 create byport 1*
	- Passport-8610:5# *conf vlan 10 ports add 1/1-1/2*
	- Passport-8610:5# *conf vlan 20 create byport 1*
	- Passport-8610:5# *conf vlan 20 ports add 1/1-1/2*
- 5. Enable LACP on each port and globally
	- Passport-8610:5# *conf ethernet 1/1-1/2 lacp enable*
	- Passport-8610:6# *config lacp enable*

### **7.1.2 Cisco Catalyst 6500 Configuration**

In regards to the Cisco Catalyst 6500, configure LACP on port 3/5 and 3/6, disable Spanning Tree, and configure Port-Channel 4. Channel-group 4 on interface 3/5 and 3/6 automatically generates the LACP aggregate interface port-channel 4 with Key 4.

```
! 
spanning-tree mode pvst 
no spanning-tree optimize bpdu transmission 
no spanning-tree vlan 1-4094 
! 
interface Port-channel4 
 no ip address 
 switchport 
  switchport trunk encapsulation dot1q 
  switchport trunk native vlan 10 
  switchport trunk allowed vlan 10,20 
  switchport mode trunk 
! 
vlan internal allocation policy ascending 
vlan dot1q tag native 
vlan access-log ratelimit 2000 
! 
interface GigabitEthernet3/5 
 no ip address 
 switchport 
  switchport trunk encapsulation dot1q 
  switchport trunk native vlan 10 
  switchport trunk allowed vlan 10,20 
  switchport mode trunk 
  channel-protocol lacp 
  channel-group 4 mode active 
! 
interface GigabitEthernet3/6 
 no ip address 
  switchport 
  switchport trunk encapsulation dot1q 
  switchport trunk native vlan 10 
  switchport trunk allowed vlan 10,20 
  switchport mode trunk 
  channel-protocol lacp 
  channel-group 4 mode active
```
# **8. SMLT with 802.3ad and MLT with VLACP Configuration Example**

With the 3.7 release, the ERS8600 switch fully supports the IEEE 802.3ad Link aggregation control protocol; not only on MLT and DMLT links, but also extended to a pair of SMLT switches. With this extension, the ERS8600 switch now provides a standardized external link aggregation interface to third party vendor IEEE 802.3ad implementations. With previous software versions, interoperability was provided through a static configuration; now a dynamic link aggregation mechanism is provided.

In this example, ES470A and ES470B are used as the SMLT Clients. ES470A will be configured with dynamic link aggregation using LACP. ES470B will be configured with static link aggregation using MLT. Note that any switch that supports LACP can be used as an LACP-enabled SMLT client. Likewise, any switch that support any form of static link aggregations such as MLT or EtherChannel can also be use as a SMLT client.

#### **Note:**

- It is recommended to not run 802.3ad on the IST connection.
- The LACP keys on the SMLT core switches must match (ERS8600A, ERS8600B).
- Spanning is disabled by default on a port level when SMLT is enabled
- CP Limit should be disabled on all IST interface; this is the default setting
- If the SMLT client is a Nortel switch using MLT, VLACP should be enabled to provide end-to-end protection. The default VLACP setting should be fine for all direct connections. For LAN extension applications, fast timers should be used.

# **8.1 SMLT Topology**

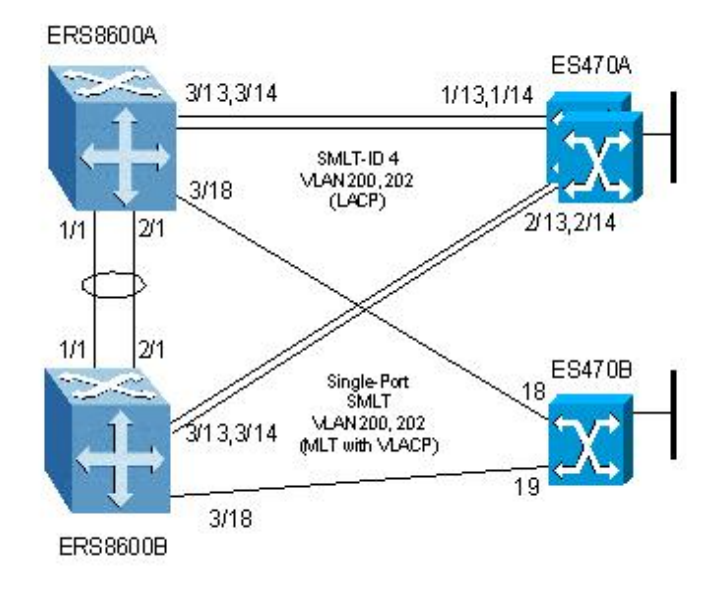

# **8.2 Config Steps**

## **8.2.1 ERS8600A Configuration**

- 1. Create IST using VLAN 3999 using key 1. Note: the key value must be the same as the port key.
	- Passport-8610:5# *conf vlan 3999 create byport 1*
	- Passport-8610:5# *conf mlt 1 create*
	- Passport-8610:5# *conf mlt 1 perform-tagging enable*
	- Passport-8610:5# *conf mlt 1 add ports 1/1,2/1*
	- Passport-8610:5# *conf mlt 1 add vlan 3999*
	- Passport-8610:5# *conf vlan 3999 ip create 2.2.2.1/30*
	- Passport-8610:5# *conf mlt 1 ist create ip 2.2.2.2 vlan-id 3999*
- 2. Create SMLT group
	- Passport-8610:5# *conf mlt 4 create*
	- Passport-8610:5# *conf mlt 4 lacp key 4*
	- Passport-8610:5# *conf mlt 4 lacp enable*
	- Passport-8610:5# *conf mlt 4 smlt create smlt-id 4*
- 3. Enable VLAN Tagging on ports 3/13, 3/14, and 3/18 and remove VLAN 1 port membership
	- Passport-8610:5# *conf ethernet 3/13,3/14,3/18 perform-tagging enable*
	- Passport-8610:5# *conf vlan 1 ports remove 3/13-3/14,3/18*
- 4. Configure LACP on ports 3/13-3/14 using key 4. The key must match on all ports in a LAG. The same key must be used on both SMLT core switches.
	- Passport-8610:5# *conf ethernet 3/13,3/14 lacp key 4*
	- Passport-8610:5# *conf ethernet 3/13,3/14 lacp aggregation true*
- 5. Create SMLT VLAN 200 and add port members
	- Passport-8610:5# *conf vlan 200 create byport 1*
	- Passport-8610:5# *conf vlan 200 ports add 3/13-3/15,3/18,1/1,1/2*
- 6. Create VLAN 202 and Single-Port SMLT using SNMP ID 6
	- Passport-8610:5# *config vlan 202 create byport 1*
	- Passport-8610:5# *config vlan 202 ports add 3/13,3/14,3/18*
	- Passport-8610:5# *config ethernet 3/18 smlt 6 create*
- 7. Add VLAN 202 to IST (MLT 1)
	- Passport-8610:5# *config mlt 1 add vlan 202*
- 8. Enable VLACP on port 3/18
	- Passport-8610:5# *config ethernet 3/18 vlacp enable*
	- Passport-8610:6# *config vlacp enable*
- 9. Enable LACP on each port and globally
	- Passport-8610:5# *conf ethernet 3/13,3/14 lacp enable*
	- Passport-8610:6# *config lacp enable*

## **8.2.2 ERS8600B Configuration**

- 1. Create IST using VLAN 3999 using key 1. Note: the key value must be the same as the port key.
	- Passport-8610:5# *conf vlan 3999 create byport 1*
	- Passport-8610:5# *conf mlt 1 create*
	- Passport-8610:5# *conf mlt 1 perform-tagging enable*
	- Passport-8610:5# *conf mlt 1 add ports 1/1,2/1*
	- Passport-8610:5# *conf mlt 1 add vlan 3999*
	- Passport-8610:5# *conf vlan 3999 ip create 2.2.2.2/30*
	- Passport-8610:5# *conf mlt 1 ist create ip 2.2.2.1 vlan-id 3999*
- 2. Create SMLT group
	- Passport-8610:5# *conf mlt 4 create*
	- Passport-8610:5# *conf mlt 4 lacp key 4*
	- Passport-8610:5# *conf mlt 4 lacp enable*
	- Passport-8610:5# *conf mlt 4 smlt create smlt-id 4*
- 3. Enable VLAN Tagging on ports 3/13, 3/14, and 3/18 and remove VLAN 1 port membership
	- Passport-8610:5# *conf ethernet 3/13,3/14,3/18 perform-tagging enable*
	- Passport-8610:5# *conf vlan 1 ports remove 3/13-3/14,3/18*
- 4. Configure LACP on ports 3/13-3/14 using key 4. The key must match on all ports in a LAG. The same key must be used on both SMLT core switches.
	- Passport-8610:5# *conf ethernet 3/13,3/14 lacp key 4*
	- Passport-8610:5# *conf Ethernet 3/13,3/14 lacp aggregation true*
- 5. Create SMLT VLAN 200 and add port members
	- Passport-8610:5# *conf vlan 200 create byport 1*
	- Passport-8610:5# *conf vlan 200 ports add 3/13-3/14,3/18,1/1,1/2*
- 6. Create VLAN 202 and Single-Port SMLT using SNMP ID 6
	- Passport-8610:5# *config vlan 202 create byport 1*
	- Passport-8610:5# *config vlan 202 ports add 3/18-3/19*
	- Passport-8610:5# *config ethernet 3/18 smlt 6 create*
- 7. Add VLAN 202 to IST (MLT 1)
	- Passport-8610:5# *config mlt 1 add vlan 202*
- 8. Enable VLACP on port 3/18 and globally
	- Passport-8610:5# *config ethernet 3/18 vlacp enable*
	- Passport-8610:6# *config vlacp enable*
- 9. Enable LACP on each port and globally
	- Passport-8610:5# *conf ethernet 3/13,3/14 lacp enable*
	- Passport-8610:6# *config lacp enable*

## **8.2.3 ES470A configuration**

- 1. Go to configuration mode.
	- 470-48T>*enable*
	- 470-48T#*config terminal*
- 2. Enable tagging on ports 1/13, 1/14, 2/13, and 2/14, create VLAN 200 and 202, and add port members
	- 470-48T(config)# *vlan ports 1/13,1/14,2/13,2/14 tagging tagall*
	- 470-48T(config)# *vlan create 200 type port*
	- 470-48T(config)# *vlan members add 200 1/13-15,2/13-15*
	- 470-48T(config)# *vlan create 202 type port*
	- 470-48T(config)# *vlan members add 202 1/13-14,2/13-14,1/19,2/19*
- 3. Configure LACP on ports 1/13, 1/14, 2/13, and 2/14 using key 4.
	- 470-48T(config)# *interface fastEthernet all*
	- 470-48T(config-if)# *no spanning-tree port 1/13-14,2/13-14 stp 1*
	- 470-48T(config-if)# *lacp key port 1/13-14,2/13-14 4*
	- 470-48T(config-if)# *lacp mode port 1/13-14,2/13-14 active*
	- 470-48T(config-if)# *lacp aggregation port 1/13-14,2/13-14 enable*
	- 470-48T(config-if)# *exit*
	- 470-48T(config)#

## **8.2.4 ES470B Configuration**

- 1. Go to configuration mode.
	- 470-48T>*enable*
	- 470-48T#*config terminal*
- 2. Enable tagging on ports 18 and 19, create VLAN 200 and 202, and add port members
	- 470-48T(config)# *vlan members remove 1 ALL*
	- 470-48T(config)# *vlan ports 18,19 tagging tagall*
	- 470-48T(config)# *vlan create 200 type port*
	- 470-48T(config)# *vlan create 202 type port*
	- 470-48T(config)# *vlan members add 200 18-19,22*
	- 470-48T(config)# *vlan members add 202 18-20*
- 3. Create MLT group for port 18 and 19.
	- 470-48T(config)# *mlt 1 learning disable*
	- 470-48T(config)# *mlt 1 member 18,19*
	- 470-48T(config)# *mlt 1 enable*
- 4. Enable VLACP on port 18 and 19
	- 470-48T(config)#*interface fastEthernet all*
	- 470-48T(config-if)#*vlacp port 18,19 enable*
	- 470-48T(config-if)#*exit*
- 5. Enable VLACP Globally
	- 470-48T(config)#*vlacp enable*

# **8.3 Verification**

# **8.3.1 ERS8600A and ERS8600B – SMLT Verification**

#### • ERS8610A:5# *show mlt info*

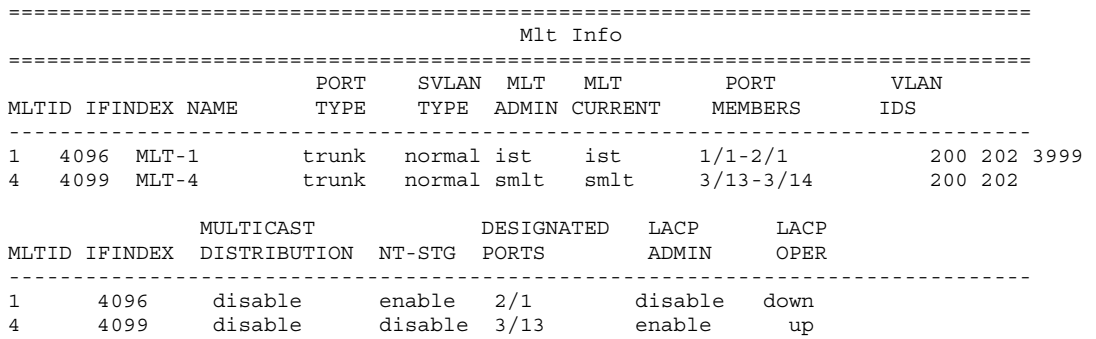

#### • ERS8610B:5# *show mlt info*

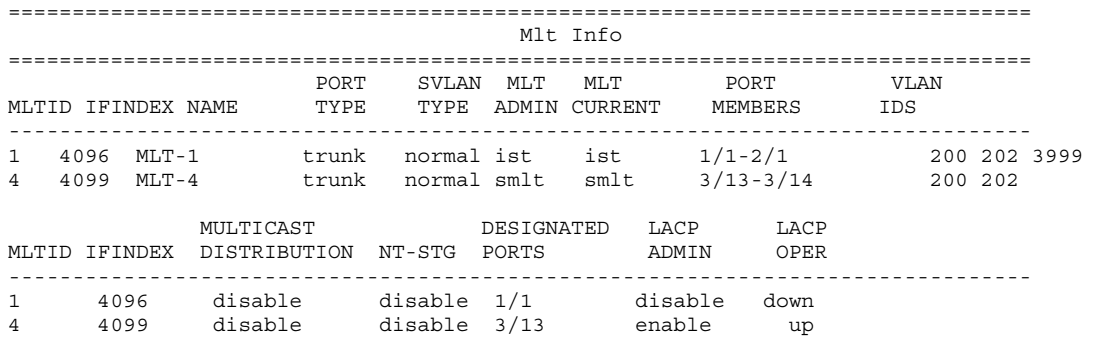

## **8.3.2 ERS8600A and ERS8600B – Single-Port SMLT Verification**

=================================================== SMLT Info =================================================== PORT SMLT ADMIN CURRENT<br>NUM ID TYPE TYPE NUM ID TYPE TYPE --------------------------------------------------- 3/18 6 smlt smlt

• ERS8600B:6# *show port info smlt port 3/18*

=================================================== SMLT Info =================================================== PORT SMLT ADMIN CURRENT NUM ID TYPE TYPE --------------------------------------------------- 3/18 6 smlt smlt

<sup>•</sup> ERS8610A:5# *show port info smlt port 3/18*

## **8.3.3 ERS8600A and ERS8600B – VLACP Verification**

#### • ERS8610C:5# *show port info vlacp port 3/18*

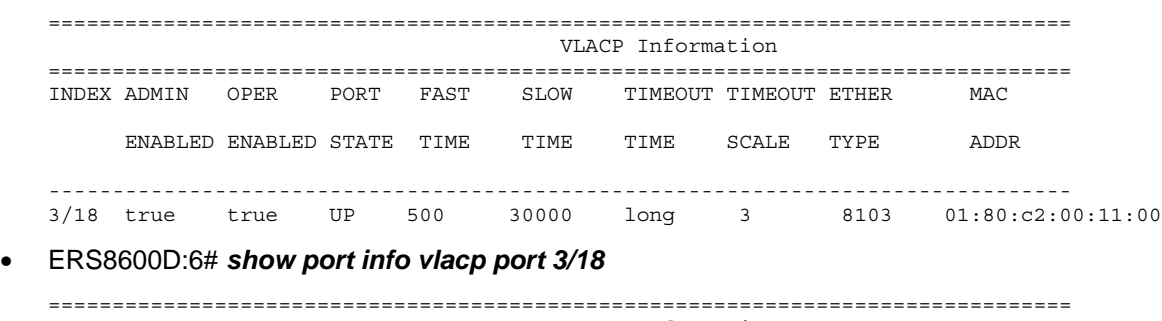

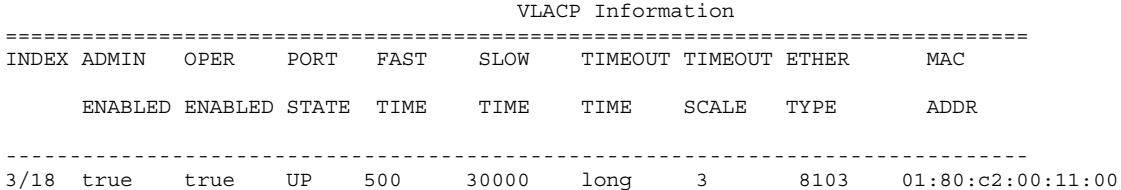

## **8.3.4 ES470B - VLACP Verification**

#### • 470-48T#*show vlacp interface 18,19*

========================================================================= VLACP Information ========================================================================= INDEX ADMIN OPER FAST SLOW TIMEOUT TIMEOUT ETHER MAC ENABLED ENABLED TIME TIME TYPE SCALE TYPE ADDRESS ------------------------------------------------------------------------- 0/18 true true 500 30000 long 3 8103 01:80:c2:00:11:00 0/19 true true 500 30000 long 3 8103 01:80:c2:00:11:00

# **9. VLACP Example via LAN Extension**

This example, we will configure VLACP between two ERS8600's connected together via a service providers LAN extension service. The configuration below has two links going through a service provider cloud. VLACP can be used to detect failures within the service provider that normally would not be detected by the ERS8600's using mechanisms such as RFI or Single Fiber Fault Detection (SFFD). Mechanisms such as RFI or SFFD will only work between directly connected interfaces on a pair of switches. In a LAN extension network, the switches are not directly connected; hence, a mechanism that is end-to-end such as VLACP must be deployed.

In this example, we will configure VLACP for short timeout with a fast periodic time of 400ms. Note: when using the fast-periodic-time for detecting failure on an ERS8600, the minimum supported value is 400ms. This means that with a timeout-scale of 3 then failures should be detected in 400ms  $x$  3 = 1.2 seconds.

# **9.1 Configuration Example**

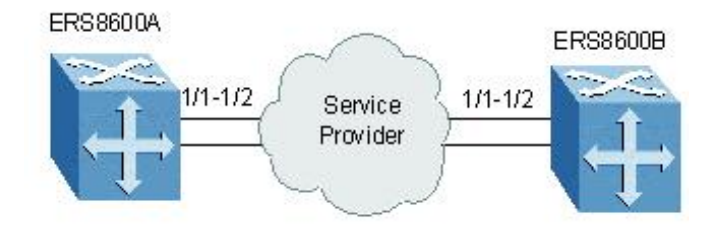

- 1. Enable VLACP on port 1/1 and 1/2
	- Passport-8610:5# *config ethernet 1/1,1/2 vlacp fast-periodic-time 400*
	- Passport-8610:5# *config ethernet 1/1,1/2 vlacp timeout short*
	- Passport-8610:5# *config ethernet 1/1,1/2 vlacp enable*
- 2. Enable VLACP Globally
	- Passport-8610:6# *config vlacp enable*

# **9.2 Verification:**

• Passport-8610:6# *show ports info vlacp port 1/1-1/2*

================================================================================ VLACP Information ================================================================================ INDEX ADMIN OPER PORT FAST SLOW TIMEOUT TIMEOUT ETHER MAC ENABLED ENABLED STATE TIME TIME TIME SCALE TYPE ADDR -------------------------------------------------------------------------------- 1/1 true true UP 400 30000 short 3 8103 01:80:c2:00:11:00 1/1 true true UP 400 30000 short 3 8103 01:80:c2:00:11:00

• Passport-8610:6# *show vlacp info*

```
================================================================================ 
                   Vlacp Global Information 
================================================================================ 
               SystemId: 00:80:2d:be:20:00 
                    Vlacp: enable
```
# **10. Reference Documentation**

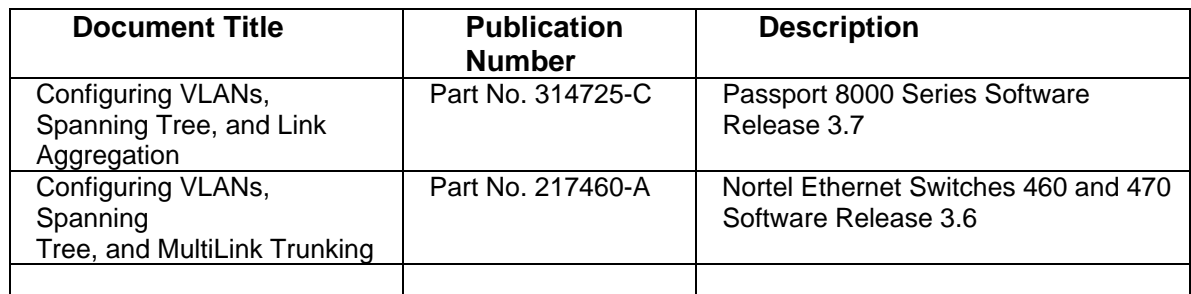

# **Contact Us:**

For product support and sales information, visit the Nortel Networks website at:

# **http://www.nortel.com**

In North America, dial toll-free 1-800-4Nortel, outside North America dial 987-288-3700.